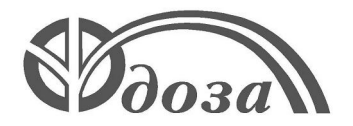

# **НАУЧНО-ПРОИЗВОДСТВЕННОЕ ПРЕДПРИЯТИЕ «ДОЗА»**

Утверждено ФВКМ.412123.006РЭ-ЛУ

**ДЛЯ АЭС**

# **УСТАНОВКА РАДИОМЕТРИЧЕСКАЯ УДИ-1Б**

**Руководство по эксплуатации ФВКМ.412123.006РЭ**

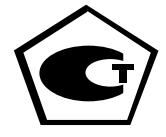

# Содержание

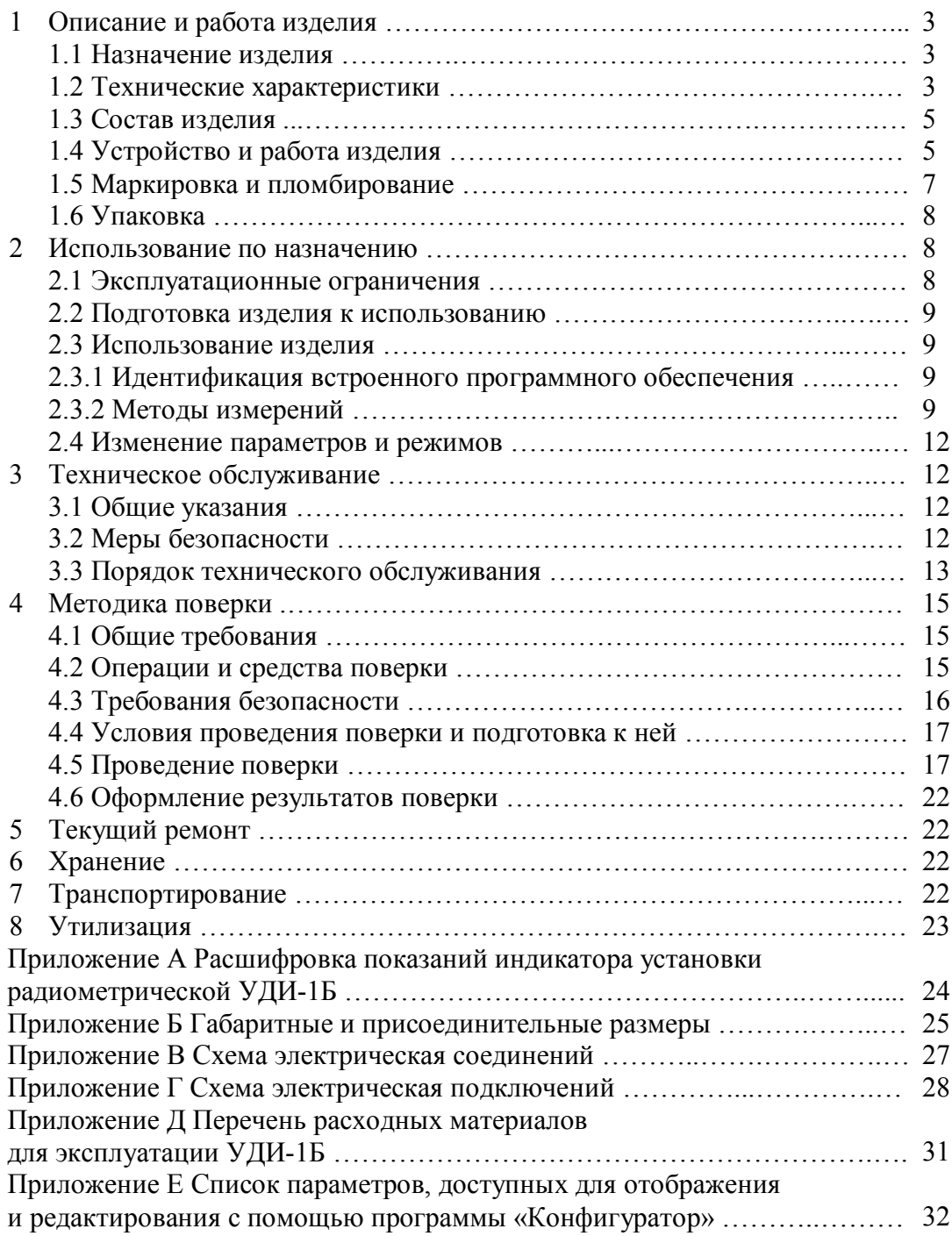

Настоящее руководство по эксплуатации содержит сведения о конструкции, принципе действия, характеристиках изделия и указания, необходимые для правильной и безопасной эксплуатации изделия (использования по назначению, технического обслуживания, текущего ремонта, хранения и транспортирования), а также сведения по утилизации изделия.

# **1 ОПИСАНИЕ И РАБОТА ИЗДЕЛИЯ**

# **1.1 Назначение изделия**

1.1.1 Установка радиометрическая УДИ-1Б ФВКМ.412123.006 (далее УДИ-1Б) изготавливается в соответствии с требованиями ТУ 4362-027-31867313-2009.

1.1.2 УДИ-1Б предназначена для непрерывного измерения объёмной активности гаммаизлучающих радионуклидов йода <sup>131</sup>I, а также <sup>132</sup>I, <sup>133</sup>I и <sup>135</sup>I в воздухе рабочих помещений, в вентиляционных системах, трубопроводах, камерах и т.п., на объектах радиохимического производства, атомной энергетики и промышленности.

1.1.3 УДИ-1Б имеет возможность передачи данных в информационные каналы связи и обеспечивает доступ к обработанной информации по линиям связи, организованным на базе интерфейсов Ethernet IEEE 802.3 (протокол обмена TCP/IP) и RS-485 (протокол обмена MODBUS) и может работать как в автономном режиме, так и в составе систем, комплексов и установок радиационного контроля.

1.1.4 УДИ-1Б проводит измерение объёмной активности радионуклидов йода, используя одновременно два метода обработки результатов: метод «накопления» - за установленный период времени и метод «наблюдения» - измеряет «мгновенные» значения.

Настройка отображения измеренных значений на жидкокристаллическом индикаторе (ЖКИ) производится с помощью программного обеспечения «Конфигуратор». На ЖКИ одновременно могут отображаться два значения объёмной активности, измеренных по любому из методов, для радионуклидов йода, выбранных пользователем с помощью программного обеспечения «Конфигуратор» (далее – программа «Конфигуратор»).

1.1.5 УДИ-1Б может размещаться стационарно или служить в качестве мобильного средства измерения при использовании с насосным блоком БН-01.

# **1.2 Технические характеристики**

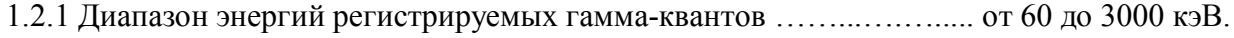

1.2.2 Диапазон измерений объёмной активности радионуклидов йода:

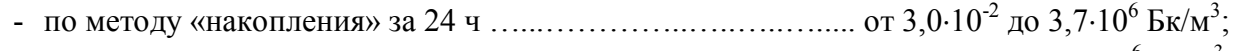

- по методу «наблюдения» ..…………………….....….…….....…… от 3,7 до 3,710<sup>6</sup> Бк/м<sup>3</sup> . 1.2.3 Пределы допускаемой основной относительной погрешности измерений объёмной активности радионуклидов йода …………………………………...…………………………. ±30 %.

1.2.4 Время установления рабочего режима …………...….…….….....….. не более 15 мин.

1.2.5 Время непрерывной работы ………………….…….…………..…......… не менее 24 ч.

1.2.6 Нестабильность показаний за 24 ч непрерывной работы ................... не более  $\pm 5\%$ .

1.2.7 УДИ-1Б обеспечивает передачу данных в информационные каналы связи и доступ к обработанной информации по линиям связи, организованным на базе интерфейсов Ethernet IEEE 802.3 протокол обмена TCP/IP (UDP), RS-485 протокол обмена MODBUS (режим RTU):

- кодов самодиагностики;

- текущей измерительной информации;

- статус состояния параметров;

- даты и времени;

- сигнала о замыкании/размыкании «сухого контакта» при превышении порогового уровня.

Настройка, проверка работоспособности и поверка УДИ-1Б осуществляется с помощью программы «Конфигуратор» посредством интерфейса RS-232.

1.2.8 УДИ-1Б устойчива к воздействию фонового гамма-излучения с предельным уровнем мощности амбиентного эквивалента дозы ……..………..…………. не более 10 мкЗв·ч-1 . 1.2.9 Максимальное значение собственной фоновой объёмной активности УДИ-1Б .……....................................................................................... не более 3,7 Бк/м<sup>3</sup> . 1.2.10 Объёмный расход воздуха через фильтр …….....….….….…....… от 20 до 40 л/мин. 1.2.11 Пределы относительной погрешности измерений объёмного расхода воздуха  $\pm 10$  %. 1.2.12 Электропитание УДИ-1Б осуществляется от сети переменного тока напряжением  $220_{-33}^{+22}$  $^{+22}_{-33}$  В, частотой 50 $^{+2,5}_{-2,5}$  $^{+2,5}_{-2,5}$  Гц. 1.2.13 Потребляемая мощность:

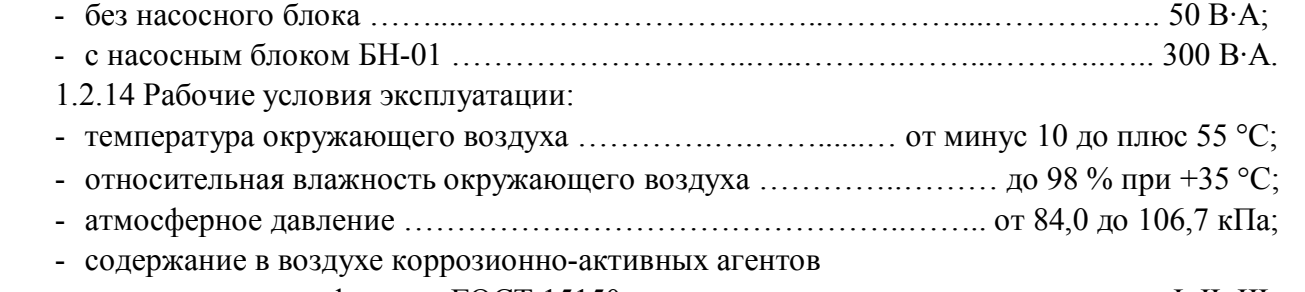

соответствует типам атмосферы по ГОСТ 15150 ……………………….………….…….… I, II, III. Пределы допускаемой дополнительной погрешности измерений объемной активности:

- при изменении температуры окружающего воздуха относительно нормальных условий до предельных рабочих значений ……………………………………………………………. ±10 %;

- в условиях повышенной влажности окружающего воздуха относительно нормальных условий …………………………………………………………………………………………. ±10 %.

1.2.15 УДИ-1Б устойчива к воздействию синусоидальных вибраций в диапазоне частот от 1 до 120 Гц: с амплитудой смещения 1 мм в диапазоне частот от 1 до 13 Гц и ускорением 1 g в диапазоне частот от 13 до 120 Гц.

Пределы допускаемой дополнительной погрешности измерений объёмной активности в условиях воздействия вибрации относительно нормальных условий …..………...…..…. 10 %.

1.2.16 По сейсмостойкости УДИ-1Б относится к категории I по НП-031-01 и соответствует требованиям РД 25 818: по месту установки группа А, по функциональному назначению исполнение 1 для сейсмических воздействий интенсивностью до 9 баллов по шкале MSK-64 на отметке от 70 до 30 м относительно нулевого уровня.

УДИ-1Б выполняет свои функции и сохраняет параметры в пределах установленных в 1.2.2 – 1.2.11 значений во время и после сейсмического воздействия в течение всего срока службы в заданных условиях эксплуатации.

1.2.17 УДИ-1Б устойчива к воздействиям удара падающего самолета (УС) и воздушной ударной волны (ВУВ).

1.2.18 Степень защиты, обеспечиваемая оболочками УДИ-1Б от проникновения твердых предметов воды, по ГОСТ 14254-96 ……………………………………………………………. IP67.

1.2.19 По влиянию на безопасность УДИ-1Б относится к элементам нормальной эксплуатации класса безопасности 3Н в соответствии с ОПБ-88/97.

1.2.20 УДИ-1Б устойчива к воздействию электромагнитных помех в соответствии с ГОСТ 32137-2013 для группы исполнения III, критерий качества функционирования А и удовлетворяет нормам помехоэмиссии, установленным ГОСТ 30805.22-2013, ГОСТ 30804.3.2-2013 для оборудования класса А, ГОСТ 30804.3.3-2013.

1.2.21 По степени защиты человека от поражения электрическим током УДИ-1Б относится к классу I по ГОСТ 12.2.007.0-75.

1.2.22 По противопожарным свойствам УДИ-1Б соответствует ГОСТ 12.1.004-91 с вероятностью возникновения пожара не более  $10^{\text{-}6}$  в год.

1.2.23 УДИ-1Б стойка к воздействию дезактивирующих растворов:

- раствор № 1 для обработки наружных поверхностей путем влажной обтирки: едкий натр (NaOH) – 50 г/л, перманганат калия (KMnO<sub>4</sub>) – 5 г/л;

- раствор № 2 для обработки наружных поверхностей путем влажной обтирки: щавелевая кислота (H<sub>2</sub>C<sub>2</sub>O<sub>4</sub>) – от 10 до 30 г/л, азотная кислота (HNO<sub>3</sub>) – 1 г/л;

- раствор № 3 для обработки разъёмов и контактов: 5 %-ный раствор лимонной кислоты в этиловом спирте С<sub>2</sub>Н<sub>5</sub>ОН (плотности 96).

1.2.24 Масса …………...................………………………….….…….…….…....…….. 29,5 кг. 1.2.25 Габаритные размеры …………………………...…..….…….....….... 437307474 мм. 1.2.26 Средняя наработка УДИ-1Б на отказ ……………….….....…..…... не менее 35 000 ч. 1.2.27 Средний срок службы УДИ-1Б …………..…….…..…………… не менее 15 лет,

при условии замены узлов и блоков, выработавших свой ресурс.

1.2.28 УДИ-1Б является восстанавливаемой и ремонтопригодной.

1.2.29 Среднее время восстановления отказавшей УДИ-1Б с использованием ЗИП …. 1 ч.

#### **1.3 Состав изделия**

1.3.1 УДИ-1Б является функционально и конструктивно законченным устройством.

В комплекте с УДИ-1Б поставляются:

- кабель питания;
- кабель связи с ПЭВМ RS-232;
- кассета с сорбентом;

- программа «Конфигуратор», предназначенная для оперативного управления УДИ-1Б и, при необходимости, настройки и поверки с помощью ПЭВМ;

- контрольный источник ОИСН-22-9 на основе радионуклида<sup>22</sup>N (далее – контрольный источник) для проверки работоспособности УДИ-1Б и контроля энергетической градуировки;

- поверочное приспособление для установки контрольного источника;

- монтажный комплект и ЗИП.

#### **1.4 Устройство и работа изделия**

1.4.1 В состав УДИ-1Б входят основной (измерительный) и компенсационный блоки детектирования, вихревой расходомер, кассета с сорбентом, аналого-цифровой преобразователь (АЦП) и процессорный модуль.

На передней панели УДИ-1Б размещены: четырёхстрочный ЖКИ для отображения информации, единичные индикаторы красного, желтого и зеленого цветов, сирена, кнопка «ВЫКЛ ЗВУКА» для отключения звуковой сигнализации.

Расшифровка показаний ЖКИ представлена в приложении А.

На верхней панели размещена камера с входным патрубком для забора исследуемого воздуха. В камере устанавливается кассета с сорбентом на основе фильтра типа АФА. Выходной патрубок для воздуха расположен на правой боковой панели.

На левой боковой панели в соответствии с рисунком 1.1 (если УДИ-1Б расположена передней панелью к смотрящему) расположены разъёмы питания и интерфейсов, а также разъём для подключения блока аварийной сигнализации БАС и выходы «сухого контакта».

УДИ-1Б имеет следующие программные интерфейсы для обмена данными: RS-232, два RS-485 и Ethernet IEEE 802.3. Все установленные интерфейсы могут работать одновременно.

Габаритные и присоединительные размеры, схема электрическая соединений и схема электрическая подключений представлены в приложениях Б, В, Г.

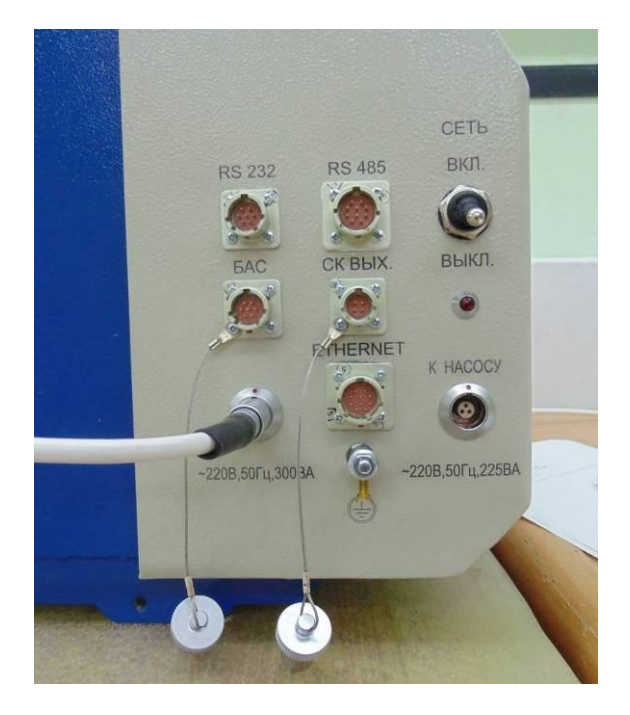

Рисунок 1.1

1.4.2 УДИ-1Б может работать с насосным блоком БН-01, на который она устанавливается. Насосный блок БН-01 соединяется с УДИ-1Б с помощью шланга ФВКМ.302645.006 для объединения воздушных магистралей, при этом выход воздуха УДИ-1Б соединяется с входом воздуха насосного блока БН-01. Питание насосный блок БН-01 получает по кабелю питания ФВКМ.685631.138 от УДИ-1Б через разъём «К НАСОСУ», который расположен на левой боковой панели.

1.4.3 При прокачке через кассету с сорбентом воздуха из вентиляционной системы или с помощью внешнего устройства пробоотбора (например, насосного блока БН-01) гаммаизлучающие радионуклиды йода  $^{131}$ I,  $^{132}$ I,  $^{133}$ I и  $^{135}$ I поглощаются сорбентом. Под кассетой с сорбентом расположен сцинтилляционный детектор. Осевшие на сорбент радионуклиды йода испускают гамма-кванты, которые вызывают излучение сцинтиллятором света, причем излучаемое количество фотонов приблизительно пропорционально энергии, поглощенной сцинтиллятором. Вспышки света преобразуются в фотоприемнике в электрические импульсы, которые поступают на один из входов двухвходового 1024 канального АЦП и далее в процессор, вырабатывающий спектральные характеристики гамма-квантов, испускаемых радионуклидами.

Для уменьшения погрешности измерений, обусловленной влиянием внешнего гаммаизлучения, в состав УДИ-1Б введен дополнительный компенсационный канал, причем детекторы измерительного и компенсационного каналов расположены в одинаковых свинцовых экранах. Остаток внешнего гамма-фона, не поглощенный экраном, измеряется компенсационным детектором, который подключен ко второму входу АЦП. При расчетах показания компенсационного детектора вычитаются. Объемный расход воздуха измеряется с помощью встроенного вихревого расходомера.

При работе УДИ-1Б сорбент постепенно отравляется, главным образом стабильными изотопами йода, поэтому его необходимо своевременно заменять. Ресурс сорбента определяет производитель сорбента.

1.4.4 Полученные спектры и данные о расходе и объёме воздуха обрабатываются процессором. Результаты расчета выводятся на ЖКИ в соответствии с настройками, произведенными в программе «Конфигуратор». Последовательность проведения настройки описана в руководстве оператора ФВКМ.001005-07 34 01.

Далее проводится сравнение полученных данных с пороговыми уставками, определяемыми пользователем при настройке УДИ-1Б. В случае превышения уставки первого уровня (предупредительной) включается световая индикация в виде желтого сигнала и звуковой сигнал, при превышении уставки второго уровня (аварийной) – красный сигнал и звуковой сигнал. Звуковой сигнал можно отключить нажатием кнопки «ВЫКЛ ЗВУКА».

На ЖКИ выводится информация о численных значениях измеряемых величин (объёмной активности и активности на фильтре) для соответствующих радионуклидов. Перечень отображаемых на экране параметров настраивается посредством программы «Конфигуратор».

Для каждого изотопа предусмотрены две пороговые уставки: предупредительная (уставка первого уровня) и аварийная (уставка второго уровня). Если уставка превышена, то на ЖКИ перед значением объёмной активности выводится символ I или II в зависимости от того, какая уставка превышена. Сигналы тревоги дублируются на блок аварийной сигнализации БАС, если он подключен. Кроме перечисленных выше изотопов йода рассчитывается также суммарная активность всех четырех изотопов, её значение не выводится на ЖКИ, но доступно через интерфейсы.

Для управления внешними устройствами УДИ-1Б имеет «сухой контакт», представляющий собой «перекидной» контакт реле. Для управления «сухим контактом» также предусмотрены четыре уставки для различных изотопов йода. При превышении уставки «сухого контакта» он переключается.

1.4.5 Измеренные значения записываются в энергонезависимую память, формируя архив измерений, который при необходимости можно считать с использованием программы «Конфигуратор» или программного обеспечения системы радиационного контроля верхнего уровня, организованном на базе интерфейса MODBUS. Общий объём памяти рассчитан более чем на 3000 измерений.

1.4.5 Процесс измерений и управления работой УДИ-1Б обеспечивается процессором со встроенным программным обеспечением в виде программного кода, записанного в постоянное запоминающее устройство (ПЗУ) процессора.

Процессор УДИ-1Б имеет опции защиты, позволяющие защитить энергонезависимую память от случайной модификации со стороны программы пользователя и исключить возможность несанкционированного просмотра и изменений установленного программного кода и констант. Опции устанавливаются/переустанавливаются предприятием-изготовителем.

Рабочие параметры УДИ-1Б могут переустанавливаться с помощью программы «Конфигуратор» для конкретных условий работы.

# **1.5 Маркировка и пломбирование**

1.5.1 На корпусе УДИ-1Б закреплена табличка, на которой нанесены следующие обозначения:

- товарный знак или обозначение предприятия изготовителя;
- условное обозначение изделия;
- порядковый номер изделия по системе нумерации предприятия изготовителя;
- год изготовления;

- знак утверждения типа средств измерений;

- напряжение, мощность, частота электропитания;

- степень защиты оболочек от проникновения твердых предметов и воды (IP).

1.5.2 Место и способ закрепления таблички на УДИ-1Б, соответствуют конструкторской документации.

1.5.3 УДИ-1Б опломбирована в соответствии с конструкторской документацией.

#### **1.6 Упаковка**

1.6.1 Упаковка УДИ-1Б производится согласно требованиям категории КУ-3 по ГОСТ 23170-78 для группы III, вариант защиты В3-10, вариант упаковки ВУ-5 в соответствии ГОСТ 9.014-2005.

Примечание – УДИ-1Б может поставляться с вариантом защиты по типу ВЗ-0 в соответствии с договором на поставку.

1.6.2 Упаковка производится в закрытых вентилируемых помещениях с температурой окружающего воздуха от + 15 до + 40°С и относительной влажностью воздуха до 80 % при температуре 20°С и содержанием в воздухе коррозионно-активных агентов, не превышающих установленного для атмосферы типа I ГОСТ 15150-69.

#### **2 ИСПОЛЬЗОВАНИЕ ПО НАЗНАЧЕНИЮ**

#### **2.1 Эксплуатационные ограничения**

**ВНИМАНИЕ!** ПРИ ПОДГОТОВКЕ УДИ-1Б К ИСПОЛЬЗОВАНИЮ, А ТАКЖЕ ПРИ ЭКСПЛУАТАЦИИ ДЛЯ ОБЕСПЕЧЕНИЯ КОРРЕКТНОЙ И БЕЗАВАРИЙНОЙ РАБОТЫ НЕОБХОДИМО СОБЛЮДАТЬ УКАЗАННЫЕ НИЖЕ ОГРАНИЧЕНИЯ И РЕКОМЕНДАЦИИ.

2.1.1 УДИ-1Б может эксплуатироваться с устройствами прокачки воздуха, обеспечивающими расход воздуха 20 - 40 л/мин.

2.1.2 УДИ-1Б может эксплуатироваться в системах газового пробоотбора, в которых разрежение не превышает 20 кПа (минус 0,2 атм). Избыточное давление при продувках не должно превышать 10 кПа (0,1 атм.). Если продувки проводятся под давлением, превышающим 10 кПа, следует предусмотреть отсечение УДИ-1Б запорной арматурой и продувку магистрали через байпас.

2.1.3 Для корректных измерений рекомендуется предусмотреть средства демпфирования гидравлического удара при включении/выключении пробоотбора, клапанов и вентилей. Следует установить между средством пробоотбора (побудителем расхода) и УДИ-1Б ресивер, диафрагму, фильтр и т.д., сглаживающие пульсации давления при работе насосов. Объём ресивера должен быть не менее 1/5 объёма воздуха, прокачиваемого за 1 мин.

2.1.4 Для правильной работы УДИ-1Б необходимо принять меры для исключения попадания радиоактивных аэрозолей, не содержащих изотопы йода, в кассету с сорбентом. В качестве защиты кассеты с сорбентом от загрязнения аэрозолями необходимо использовать дополнительное внешнее устройство с фильтрами АФА.

В случае отсутствия такой защиты кассеты с сорбентом результаты измерения объёмной активности <sup>132</sup>I теряют достоверность из-за возможности осаждения на фильтре аэрозолей, содержащих <sup>137</sup>Cs, и регистрации гамма- квантов <sup>137</sup>Cs, близких по энергии к <sup>132</sup>I.

2.1.5 При эксплуатации не допускается:

- использование УДИ-1Б на электрических подстанциях среднего  $(6-35 \text{ kB})$  и высокого (выше 35 кВ) напряжения;

- использование УДИ-1Б как составных частей электрических установок значительной мощности;

- подключение УДИ-1Б к контуру сигнального заземления;

- пользование мобильными радиотелефонными системами на расстоянии менее 10 м от места расположения УДИ-1Б.

#### **2.2 Подготовка изделия к использованию**

#### **2.2.1 Подготовка к работе в автономном режиме:**

1) установить УДИ-1Б на рабочее место;

2) соединить УДИ-1Б с устройством прокачки (при использовании насосного блока БН-01 производства НПП «Доза» использовать шланг ФВКМ.302645.006 из комплекта насосного блока БН-01);

3) подключить УДИ-1Б к сети 220 В, 50 Гц; при работе с насосным блоком БН-01 соединить его с разъемом «К НАСОСУ» УДИ-1Б кабелем питания ФВКМ.685631.138 из комплекта насосного блока БН-01;

4) настроить, при необходимости, УДИ-1Б в соответствии с 2.4;

5) включить сетевой тумблер УДИ-1Б, при этом включится также насосный блок БН-01.

#### **2.2.2 Подготовка к работе в составе системы радиационного контроля:**

1) установить УДИ-1Б на рабочее место;

2) соединить УДИ-1Б с устройством прокачки; при использовании насосного блока БН-01 использовать шланг ФВКМ.302645.006 из его комплекта;

3) подключить УДИ-1Б к сети 220 В, 50 Гц; при работе с насосным блоком БН-01 соединить его с разъемом «К НАСОСУ» УДИ-1Б кабелем питания ФВКМ.685631.138 из комплекта насосного блока БН-01;

4) подключить УДИ-1Б к информационной сети через разъём «RS-485» или «ETHERNET»;

5) настроить, при необходимости, УДИ-1Б в соответствии с 2.4;

6) включить сетевой тумблер, при этом включится также насосный блок БН-01.

# **2.3 Использование изделия**

# **2.3.1 Идентификация встроенного программного обеспечения**

2.3.1.1 После включения питания происходит загрузка встроенного программного обеспечения. Блок данных программы (конфигурация и настройки) находится в энергонезависимой памяти, поэтому с момента загрузки не нуждается в дополнительной подготовке для работы.

2.3.1.2 Встроенное программное обеспечение наименования не имеет. Номер версии встроенного программного обеспечения отображается на ЖКИ УДИ-1Б.

Номер версии имеет вид 2.10.хх. Существенной является часть номера 2.10. Часть хх является несущественной для идентификации и обозначает модификации версии 2.10, заключающейся в изменениях при устранениях незначительных программных дефектов, не влияющих на основные технические характеристики.

2.3.1.3 Встроенное программное обеспечение проводит тест основных узлов УДИ-1Б. После завершения тестирования подается команда на включение насоса и проводится измерение расхода воздуха. Если расход лежит в установленных пределах, делается вывод об исправности системы и программа переходит в рабочий режим.

#### **2.3.2 Методы измерения**

2.3.2.1 Каждые 20 с производится измерение текущего расхода воздуха и прокачанного объёма с момента включения. Одновременно с этим АЦП и микропроцессор УДИ-1Б производят преобразование временной формы поступающего с детекторов сигнала в спектральную. Время обработки определяется с помощью системного энергонезависимого таймера реального времени.

Полученные спектры позволяют производить измерение объёмных активностей отдельных радионуклидов<sup>131</sup>I, <sup>132</sup>I, <sup>133</sup>I и <sup>135</sup>I.

Перед началом измерений с помощью вкладок «Настройка измерений» и «Измерение» программы «Конфигуратор» проводится настройка режимов работы УДИ-1Б, позволяющая выбрать те радионуклиды  $^{131}$ I,  $^{132}$ I,  $^{133}$ I,  $^{135}$ I и  $^{123}$ I, для которых должно проводиться измерение объемной активности либо активности на фильтре, параметры, которые будут отображаться на ЖКИ, а также методы измерения и представления измеренных значений.

Более подробная информация о работе с программой «Конфигуратор» изложена в приложении Е.

В УДИ-1Б реализованы два метода измерения объёмной активности: метод «наблюдения» и метод «накопления», расчеты по этим методам выполняются УДИ-1Б одновременно. Методы различаются временем накопления спектрометрической информации и, соответственно, чувствительностью.

2.3.2.2 Метод «наблюдения» предназначен для определения объёмной активности в диапазоне от 3,7 до 3,7·10<sup>6</sup> Бк/м<sup>3</sup> и характеризуется малыми временными промежутками измерений. Интервал времени накопления спектров, измерения, расчета и смены индикации на ЖКИ составляет от 20 с до 10 мин, в зависимости от значений объёмной активности радионуклидов йода.

Значения объёмной активности, измеренные по этому алгоритму, доступны для чтения из соответствующих регистров через используемые интерфейсы и отображаются на ЖКИ.

2.3.2.3 Метод «накопления» предназначен для определения объёмной активности в диапазоне от 3,0 $\cdot$ 10<sup>-2</sup> до 3,7 $\cdot$ 10<sup>6</sup> Бк/м<sup>3</sup> и характеризуется большими временными промежутками измерений, время накопления спектров – до 24 ч (зависит от текущих значений объёмной активности радионуклидов йода).

2.3.2.4 Во время работы УДИ-1Б не требует каких-либо действий со стороны персонала. Результаты измерения и состояние узлов УДИ-1Б выдаются на ЖКИ и, в случае работы в составе систем радиационного контроля, в информационную сеть системы.

При необходимости замены кассеты с сорбентом УДИ-1Б выдает сообщение об этом на ЖКИ и в информационную сеть, при этом работа УДИ-1Б с кассетой, подлежащей замене, возможна в течение не менее 1 ч. Типы используемых кассет с сорбентом и процедура замены описаны в разделе 3.3.1.

В УДИ-1Б предусмотрен учет ресурса работы.

2.3.2.5 Для проверки работоспособности УДИ-1Б должна проводиться градуировка по энергии с проверкой линейности градуировки по эффективности регистрации путем контроля скорости счета от контрольного источника из комплекта поставки. Обе операции проводятся одновременно в автоматическом режиме при помещении контрольного источника на штатное место УДИ-1Б.

Выполнение указанных операций проводится при первичной и периодической поверках, а также при первом включении УДИ-1Б на месте эксплуатации или после длительного пребывания УДИ-1Б в выключенном состоянии.

О необходимости выполнения операций энергетической градуировки предупреждает появление символа «CLB» на ЖКИ. Во всех других случаях необходимость выполнение этих операций определяется регламентом технического обслуживания.

Для выполнения операций градуировки по энергии с проверкой линейности градуировки по эффективности регистрации:

1) подготовить УДИ-1Б для работы без прокачка воздуха;

2) установить с помощью программы «Конфигуратор» режим «Градуировка»;

3) удалить заглушку и установить на её место контрольный источник в соответствии с рисунками 2.1, 2.2;

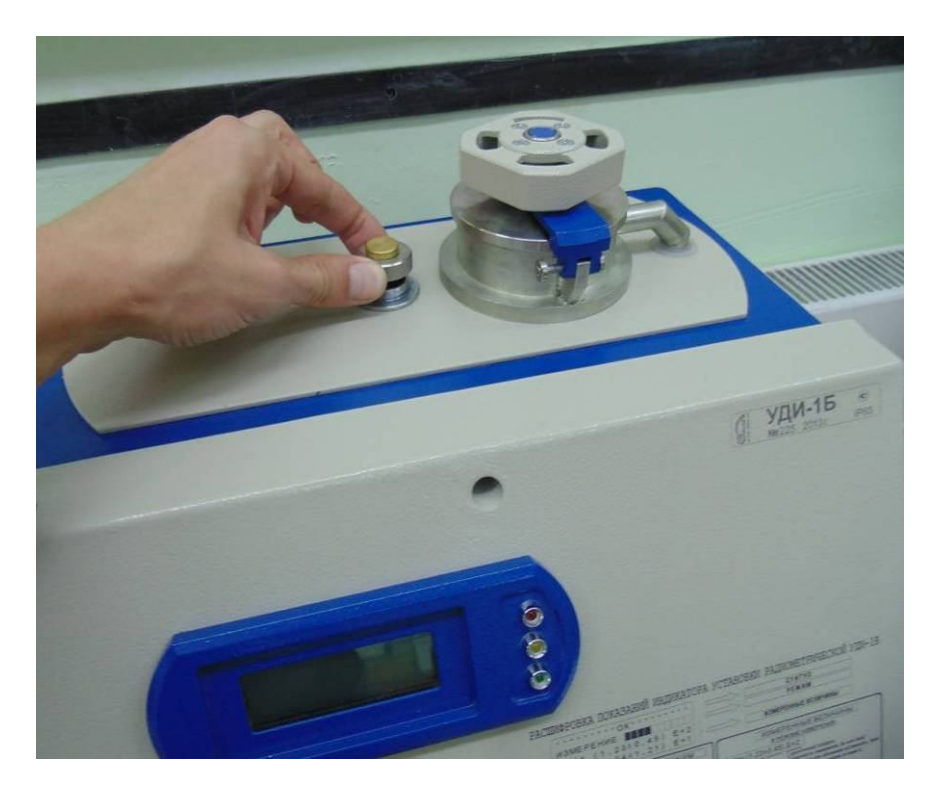

Рисунок 2.1

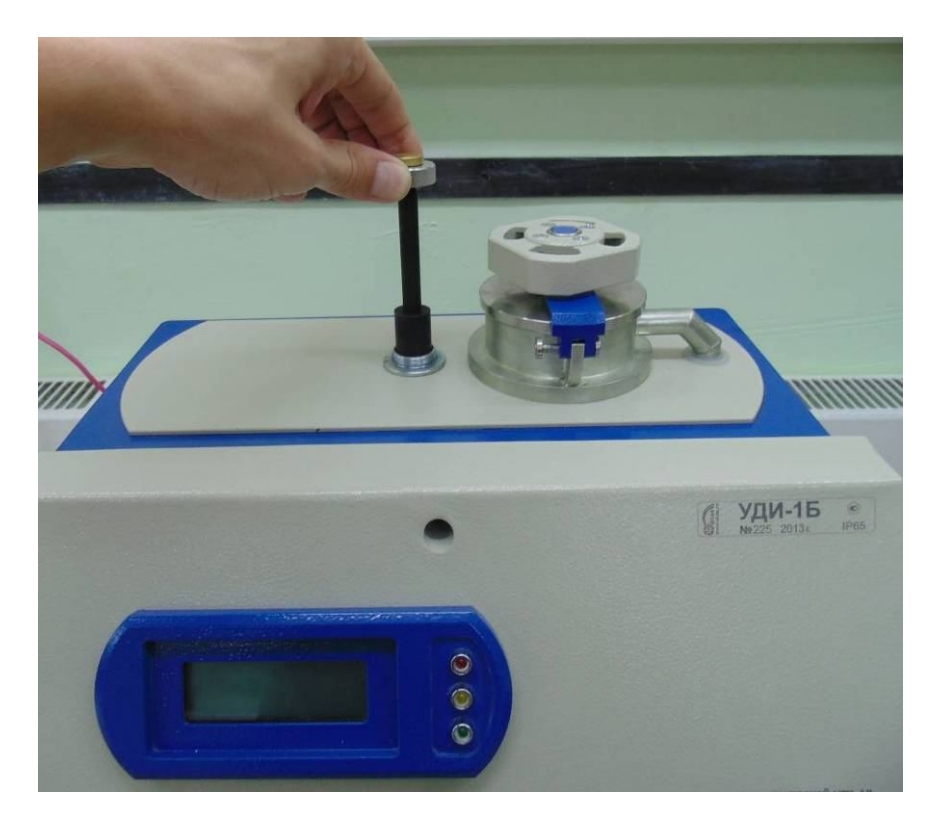

Рисунок 2.2

4) установить контрольный источник на штатное место и включить УДИ-1Б;

5) зафиксировать появившиеся на ЖКИ скорости счета  $n_{\text{ner}}$  в пике 511 кэ $B$  и  $n_{\text{ner}}$ в пике 1274 кэ $B(c^{-1})$ :

6) дождаться появления сообщения «Удалить источник» на ЖКИ УДИ-1Б по окончании процедуры градуировки, удалить контрольный источник;

7) повторить процедуры 4), 5), 6) еще четыре раза, определить среднее арифметическое значение  $\overline{n}_{per1}$  и  $\overline{n}_{per2}$ ;

8) удалить контрольный источник, развернуть его на 180° вокруг оси и вновь поместить в держателе на штатное место;

9) повторить процедуру 7), получить среднее значение  $\overline{\mathbf{n}}_{\text{per1}}$ ;

10) определить ожидаемую скорость счёта от контрольного источника на момент проведения измерений  $n_{\text{ox}+2}$ ,  $c^{-1}$ , по формуле

$$
n_{\text{0x1,2}} = n_{1,2} \cdot e^{-0.693 \cdot t / T_{\text{II}}},\tag{2.1}
$$

где n<sub>1</sub> - скорость счёта в пике 511 кэВ, n<sub>2</sub> - скорость счёта в пике 1274 кэВ

от контрольного источника из свидетельства о последней поверке УДИ-1Б;

t - промежуток времени, лет, отсчитанный от даты последней поверки;

 $T_{\text{II}} = 2.6$  лет – период полураспада<sup>22</sup>Na в составе контрольного источника.

УДИ-1Б считается прошедшей проверку линейности градуировки по эффективности регистрации, если выполняется неравенство

$$
\frac{\overline{n}_{\text{per1,2}} - n_{\text{ox1,2}}}{n_{\text{ox1,2}}} \cdot 100 \le 15\%,\tag{2.2}
$$

или

$$
\frac{\overline{n}_{\text{per1,2}} - n_{\text{ox1,2}}}{n_{\text{ox1,2}}} \cdot 100 \le 15\%,\tag{2.3}
$$

В противном случае необходимо провести внеочередную поверку УЛИ-1Б.

#### 2.4 Изменение параметров и режимов

Изменение параметров УДИ-1Б можно выполнить с помощью программы «Конфигуратор». Для изменения параметров необходимо подключить УДИ-1Б к ПЭВМ с помощью кабеля связи с ПЭВМ. Кабель подключается к разъему «RS-232» на панели УДИ-1Б и к разъёму последовательного порта на ПЭВМ. Программа «Конфигуратор» должна быть установлена на ПЭВМ согласно руководству оператора программного обеспечения ФВКМ.001005-07 34 01.

#### 3 ТЕХНИЧЕСКОЕ ОБСЛУЖИВАНИЕ

#### 3.1 Обшие указания

Техническое обслуживание УЛИ-1Б произволится с нелью обеспечения eë работоспособности в течение всего срока эксплуатации.

#### 3.2 Меры безопасности

3.2.1 Перед началом работы с УДИ-1Б необходимо ознакомиться с настоящим руководством по эксплуатации.

3.2.2 Все работы, связанные с эксплуатацией УДИ-1Б, необходимо выполнять в соответствии с:

- СанПиН 2.6.1.2523-09 «Нормы радиационной безопасности (НРБ-99/2009)»;

- СП 2.6.1.2612-10 «Основные санитарные правила обеспечения радиационной безопасности (ОСПОРБ-99/2010)»;

- РД 153-34.0-03.150-00 «Межотраслевые правила по охране труда (Правила безопасности) при эксплуатации электроустановок (ПОТ Р М-016-2001)».

3.2.3 К обслуживанию УДИ-1Б допускается технический персонал, имеющий навыки работы с радиометрической аппаратурой и знакомый с ПЭВМ на уровне пользователя.

3.2.4 При работе следует обращать особое внимание на состояние сетевого кабеля питания и сетевого тумблера - в этих местах может появиться напряжение, опасное для жизни.

3.2.5 Все подключения и отключения кабелей следует производить только при выключенном сетевом выключателе. При использовании УДИ-1Б в составе информационноизмерительных систем допускается «горячее» подключение и отключение кабелей, т.е. без выключения УДИ-1Б. При этом должно быть обеспечено подключение защитного заземления к соответствующим точкам на установке и оборудовании, принимающем сигналы от УДИ-1Б.

3.2.6 Извлечение отработанной кассеты с сорбентом необходимо проводить в перчатках. Дыхательные пути обслуживающего персонала должны быть защищены респиратором типа «лепесток».

# **ВНИМАНИЕ! ПРИ ПОДГОТОВКЕ УДИ-1Б К ИСПОЛЬЗОВАНИЮ, А ТАКЖЕ ПРИ ЕЁ ЭКСПЛУАТАЦИИ СЛЕДУЕТ СОБЛЮДАТЬ УКАЗАННЫЕ В РАЗДЕЛЕ 2.1 ОГРАНИЧЕНИЯ И РЕКОМЕНДАЦИИ.**

#### **3.3 Порядок технического обслуживания**

Техническое обслуживание производится при регулярной эксплуатации УДИ-1Б и состоит в своевременной замене кассеты с сорбентом, общем осмотре, чистке от пыли и загрязнений (дезактивации).

# **3.3.1 Замена кассеты с сорбентом**

3.3.1.1 В зависимости от комплекта поставки в УДИ-1Б могут быть использованы два типа кассет с сорбентом: ФВКМ.305152.001 - стандартная и ФВКМ.305152.012 - однослойная.

Замена кассеты с сорбентом производится при появлении сообщения о загрязнении сорбента на ЖКИ УДИ-1Б или на сервере информационной сети при работе в составе системы радиационного контроля. Тем не менее, при постоянной эксплуатации УДИ-1Б стандартная кассета должна меняться не реже одного раза в три месяца.

3.3.1.2 Однослойную кассету рекомендуется использовать в случае наличия высокой концентрации радионуклидов йода в прокачиваемом воздухе - аварийный выброс и т.д, при этом замена однослойной кассеты должна осуществляться не реже одного раза в неделю вне зависимости от появления сообщения о загрязнении сорбента на ЖКИ УДИ-1Б или на сервере информационной сети.

3.3.1.3 Перед заменой необходимо приготовить сменную кассету с сорбентом. Снятую кассету с сорбентом, необходимо аккуратно упаковать в полиэтиленовый пакет. При извлечении кассета с сорбентом может пылить, поэтому рекомендуется проводить замену в вытяжном шкафу.

Для замены кассеты с сорбентом необходимо:

- выключить УДИ-1Б;
- с помощью ручки открыть крышку камеры, расположенную на верхней панели;
- удалить кассету с сорбентом в соответствии с рисунком 3.1;
- установить на место новую кассету с сорбентом;
- закрыть крышку камеры с помощью ручки в соответствии с рисунком 3.2.

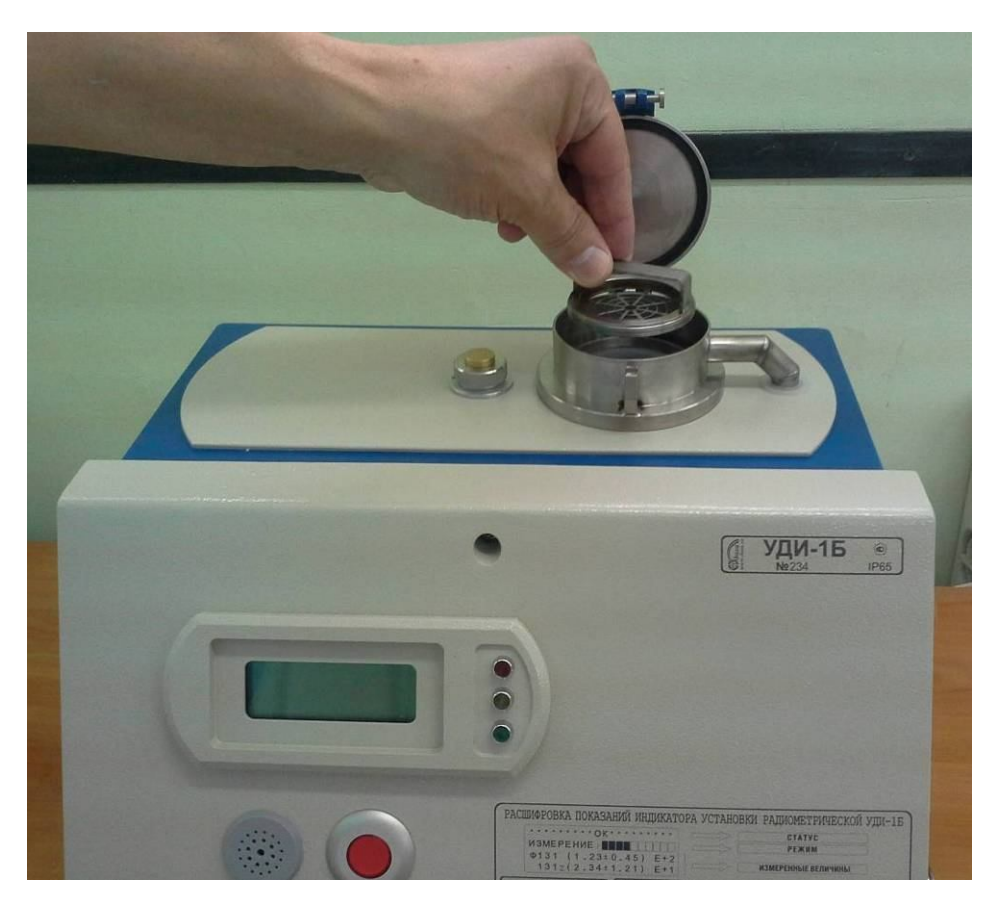

Рисунок 3.1

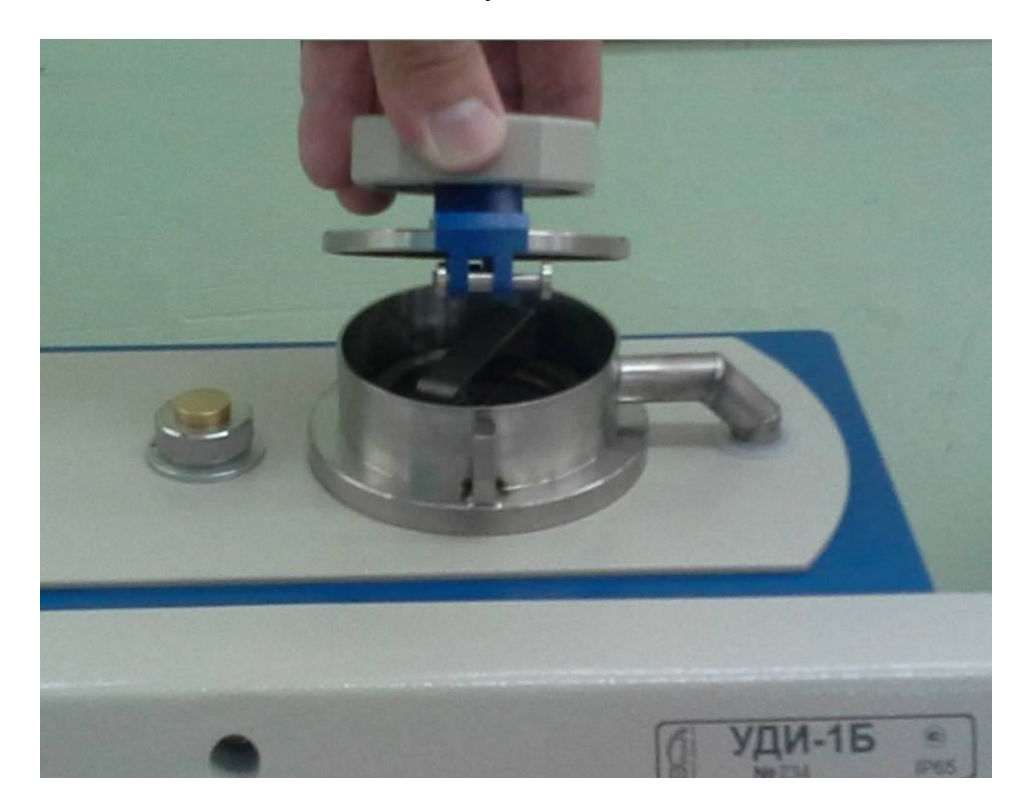

Рисунок 3.2

# **3.3.2 Общий осмотр УДИ-1Б**

Общий осмотр УДИ-1Б проводится для своевременного обнаружения и устранения факторов, которые могут повлиять на работоспособность и безопасность.

Общий осмотр производится при каждой замене кассеты с сорбентом.

При общем осмотре визуально определяется состояние кабелей и органов управления, надежность крепления УДИ-1Б (в случае стационарного размещения).

# **3.3.3 Дезактивация**

3.3.3.1 Дезактивация УДИ-1Б проводится в соответствии с регламентом работ по дезактивации, действующем на предприятии, но не реже одного раза в месяц. Дезактивируются наружные поверхности УДИ-1Б, камера для установки кассеты с сорбентом, кассета после извлечения отработанного фильтрующего материала растворами 1) и 2) по 1.2.23. После обработки поверхностей ветошью, смоченной в дезактивирующем растворе, необходимо обтереть поверхности ветошью, смоченной в дистиллированной воде, а затем просушить фильтровальной бумагой.

3.3.3.2 Разъёмы кабельных выводов и ЖКИ УДИ-1Б дезактивируют раствором 3) по 1.2.23. Дополнительной обработки дистиллированной водой и просушки фильтровальной бумагой не требуется.

3.3.3.3 В случае необходимости проводится чистка ЖКИ или других частей от пыли и загрязнений чистой ветошью.

# **4 МЕТОДИКА ПОВЕРКИ**

# **4.1 Общие требования**

4.1.1 Настоящая методика устанавливает методы и средства первичной и периодической поверки УДИ-1Б.

4.1.2 Поверку УДИ-1Б осуществляют юридические лица и индивидуальные предприниматели, аккредитованные в установленном порядке в области обеспечения единства измерений. Требования к организации, порядку проведения поверки и форма представления результатов поверки определяются действующей нормативной базой.

4.1.3 УДИ-1Б до ввода в эксплуатацию, а также после ремонта подлежат первичной поверке, в процессе эксплуатации - периодической поверке.

Интервал между поверками – 2 года.

# **4.2 Операции и средства поверки**

4.2.1 При проведении поверки должны выполняться операции указанные в таблице 4.1.

Таблица 4.1 – Перечень операций при проведении поверки

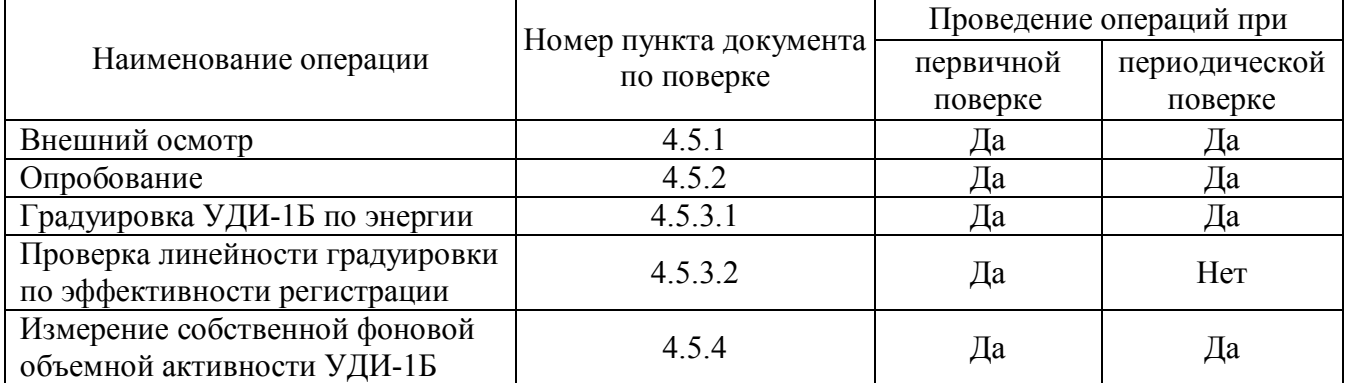

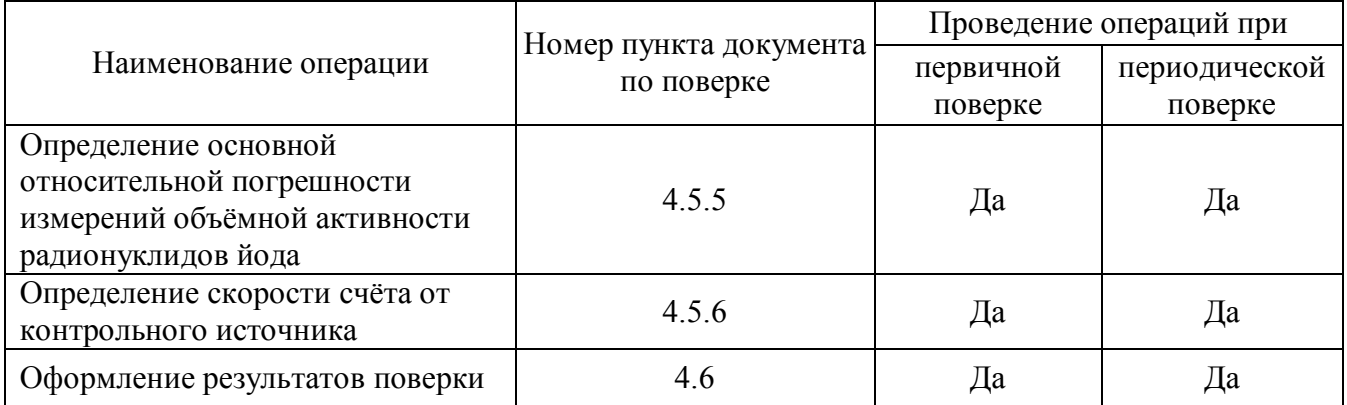

4.2.2 При проведении поверки применяются основные и вспомогательные средства поверки, приведенные в таблице 4.2.

Таблица 4.2 - Перечень основных и вспомогательных средств поверки

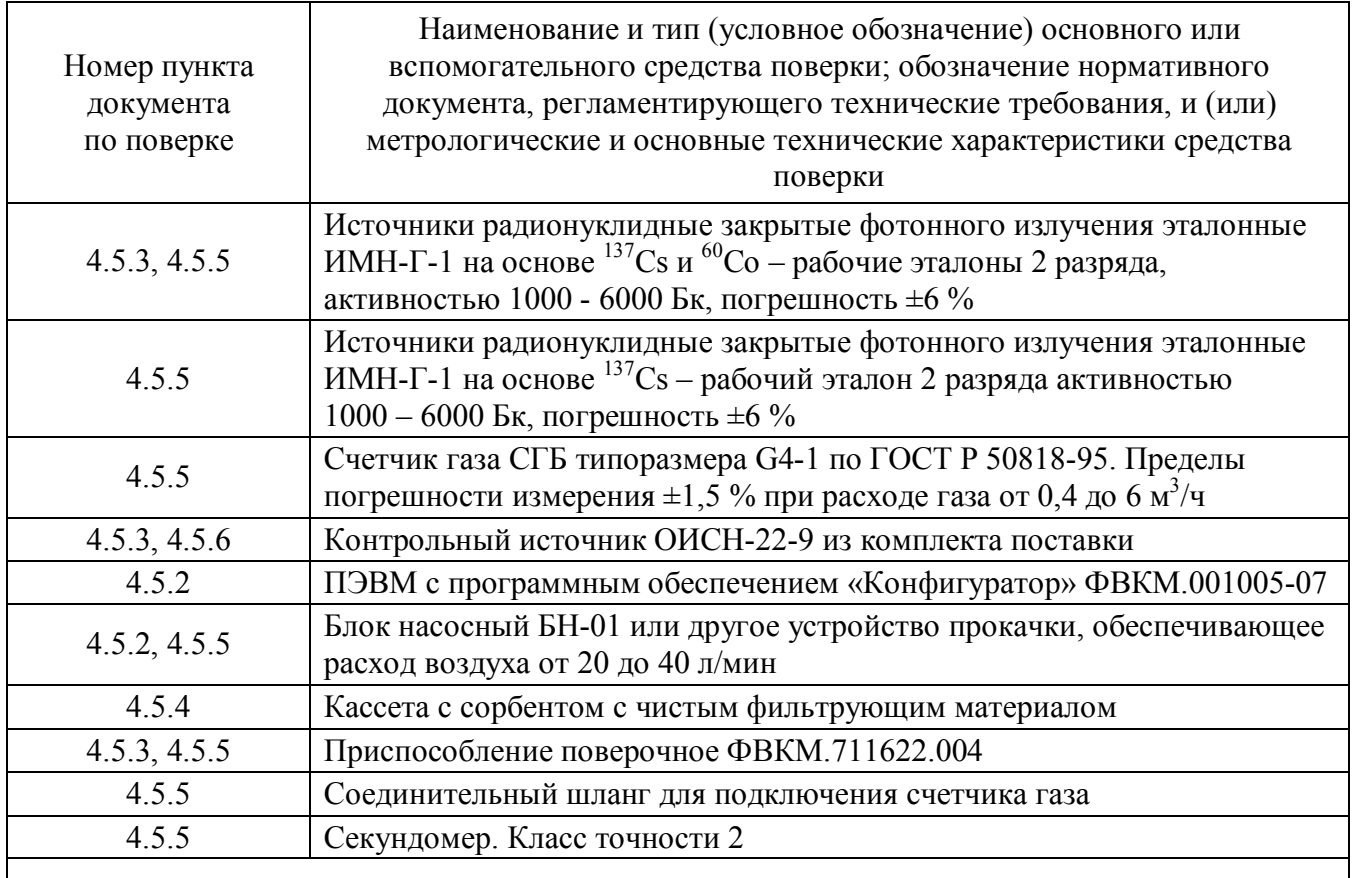

Примечание - Возможно применение других средств с аналогичными характеристиками, обеспечивающих определение метрологических характеристик поверяемых средств измерений с требуемой точностью

# 4.3 Требования безопасности

4.3.1 При поверке должны выполняться требования безопасности, изложенные в 3.2 и в документации на применяемые средства поверки и оборудование.

# 4.4 Условия проведения поверки и подготовка к ней

4.4.1 При проведении поверки должны соблюдаться нормальные условия эксплуатации:

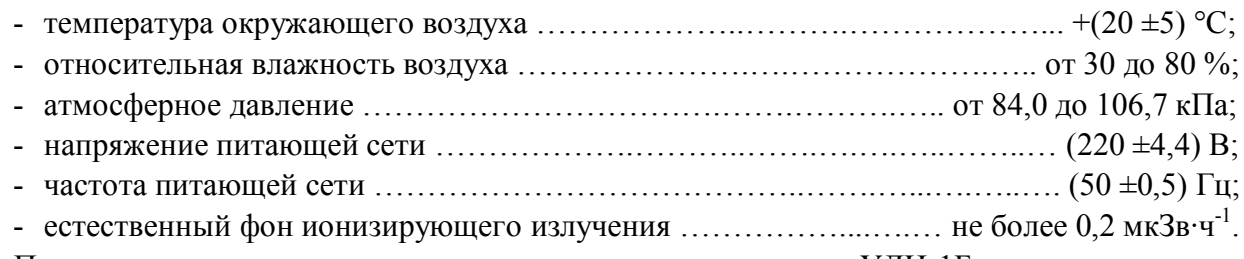

Перед включением и проведением поверки выдержать УДИ-1Б в установленных условиях в течение не менее 4 ч.

Объёмный расход воздуха через кассету с сорбентом в случае использования насосного блока БН-01 должен находиться в пределах от 20 до 40 л/мин.

Операции, проводимые со средствами поверки и с поверяемым УДИ-1Б, должны соответствовать указаниям, приведенным в эксплуатационной документации на них.

4.4.2 Перед проведением поверки подготовить источники ИМН-Г-1 активностью 1000 - 6000 Бк на основе  $^{137}$ Cs и  $^{60}$ Co при первичной поверке и на основе  $^{137}$ Cs – при периодической поверке.

Для определения активности источника:

1) определить ожидаемое значение активности источника на дату проведения поверки  $A_{\text{ow12}}$ , по формуле

$$
A_{\text{ow 1,2}} = A_{\text{nacl 1,2}} \cdot e^{-0.693 \cdot t/\tau_{1,2}}, \qquad (4.1)
$$

где А<sub>пасп 1,2</sub> – значение активности из паспорта на источник, Бк;

t – время, прошедшее со времени последней поверки источника, лет;

 $T_1 = 30,17$  лет – период полураспада  $137$ Cs;

 $T_2 = 5,273$  лет – период полураспада <sup>60</sup>Со.

2) определить ожидаемую скорость счёта от контрольного источника на момент проведения измерений  $\bm{{\mathsf n}}_{\text{ox}1,2}$  ,  $\bm{{\mathsf c}}^{-1}$ , по формуле

$$
n_{\text{ow1,2}} = n_{1,2} \cdot e^{-0.693 \cdot t/T_{\text{H}}}, \tag{4.2}
$$

где п<sub>1</sub> — скорость счёта в пике 511 кэ $\rm B,\ n_{\rm _2}$  — скорость счёта в пике 1274 кэ $\rm B$ 

от контрольного источника из свидетельства о последней поверке УДИ-1Б;

t – промежуток времени, лет, отсчитанный от даты последней поверки;

 $T_n = 2.6$  лет – период полураспада<sup>22</sup>Na в составе контрольного источника.

#### **4.5 Проведение поверки**

#### **4.5.1 Внешний осмотр**

При внешнем осмотре должно быть установлено:

- соответствие комплектности УДИ-1Б;

- наличие эксплуатационной документации и руководства оператора программы «Конфигуратор»;

- отсутствие дефектов, влияющих на работу УДИ-1Б.

Результаты внешнего осмотра считают положительными, если: УДИ-1Б поступила в поверку в комплекте с паспортом ФВКМ.412123.006ПС; состав УДИ-1Б соответствует указанному в разделе 3 ФВКМ.412123.006ПС; отсутствуют дефекты, влияющие на работу УДИ-1Б.

# **4.5.2 Опробование УДИ-1Б**

4.5.2.1 При опробовании необходимо:

1) соединить УДИ-1Б с устройством прокачки, при использовании насосного блока БН-01 производства НПП «Доза» использовать шланг ФВКМ.302645.006 из комплекта насосного блока БН-01;

2) подключить УДИ-1Б к сети 220 В, 50 Гц; при работе с насосным блоком БН-01 соединить его с разъемом «К НАСОСУ» УДИ-1Б кабелем питания ФВКМ.685631.138 из комплекта насосного блока БН-01;

3) соединить УДИ-1Б и ПЭВМ кабелем связи с ПЭВМ RS-232;

4) включить УДИ-1Б в режиме измерения активности с включенной прокачкой;

П р и м е ч а н и е – При измерениях активности ИМН-Г-1 и кассеты с сорбентом без прокачки необходимо отключить насосный блок БН-01 от разъема «К НАСОСУ».

5) провести проверку идентификационных данных программного обеспечения, указанного в таблице 4.3, встроенного по 2.3.1, программы «Конфигуратор» - по приложению Е;

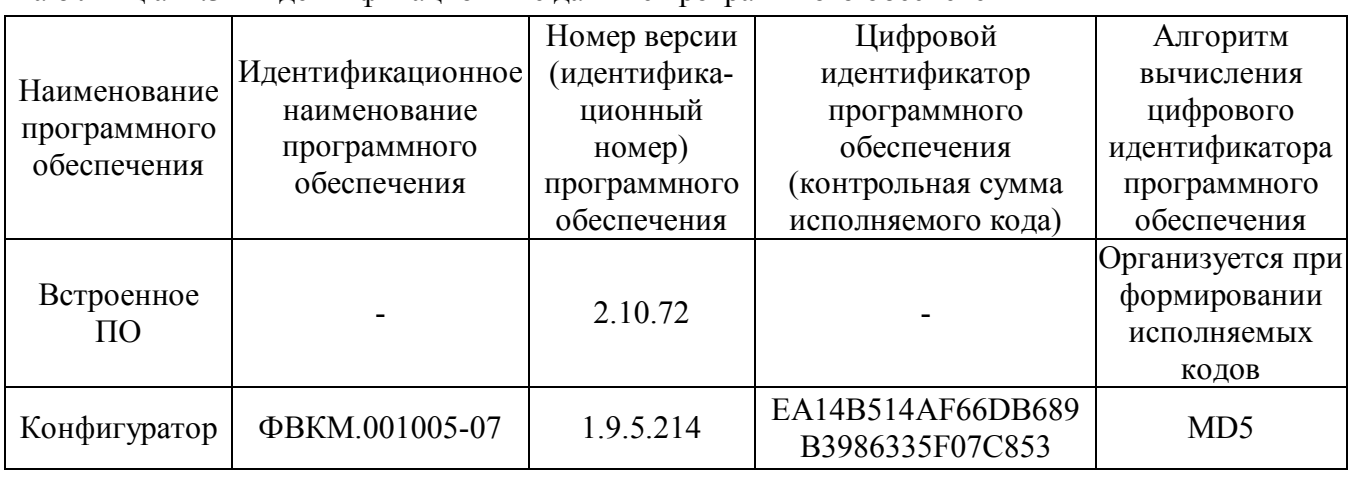

Т а б л и ц а 4.3 – Идентификационные данные программного обеспечения

6) наблюдать за результатами самотестирования.

4.5.2.2 УДИ-1Б признается работоспособной в случае успешного прохождения процедур самотестирования и проверки идентификационных данных программного обеспечения.

# **4.5.3 Градуировка УДИ-1Б по энергии и проверка линейности градуировки по эффективности регистрации**

*4.5.3.1 Для проведения градуировки по энергии выполнить следующие операции:*

1) подготовить УДИ-1Б к работе без прокачка воздуха;

2) установить с помощью программы «Конфигуратор» режим «Градуировка»;

3) установить контрольный источник на штатное место и включить УДИ-1Б;

4) зафиксировать появившиеся на ЖКИ скорость счета n<sub>per1</sub> в пике 511 кэВ и n<sub>per2</sub> в пике 1274 кэ $\mathrm{B,\,c}^{\text{-}1};$ 

5) дождаться появления сообщения «Удалить источник» на ЖКИ УДИ-1Б по окончании процедуры градуировки, удалить контрольный источник;

6) повторить процедуры 3) - 5) еще четыре раза, определить среднее арифметическое значение  $\overline{n}_{per1}$  и  $\overline{n}_{per2}$ ;

7) удалить контрольный источник, установив на его место заглушку;

8) зафиксировать полученные значения  $\overline{n}_{per1}$  и  $\overline{n}_{per2}$ 

Градуировка по энергии считается успешной, если градуировочный коэффициент записан в память УДИ-1Б и выполняется неравенство

$$
\frac{\overline{n}_{\text{per1,2}} - n_{\text{ox1,2}}}{n_{\text{ox1,2}}} \ \left| \cdot 100\% \le 15\%,\right.\n\tag{4.3}
$$

где  $n_{\text{ox}12}$  – скорость счёта от контрольного источника на момент проведения измерений,

рассчитанная по формуле (4.2).

*4.5.3.2 Для проверки линейности градуировки по эффективности регистрации выполнить следующие процедуры:*

1) удалить контрольный источник, установив на его место заглушку;

2) поместить на место кассеты с сорбентом поверочное приспособление, последовательно зафиксировать в его центре источники ИМН-Г-1 на основе  $^{137}\mathrm{Cs}$  и  $^{60}\mathrm{Co};$ 

3) установить с помощью программы «Конфигуратор» режим измерения активности источников <sup>137</sup>Cs и <sup>60</sup>Co на фильтре;

4) включить УДИ-1Б без прокачки воздуха;

5) провести не менее 10 измерений по каждому источнику, определить среднее арифметическое значение.

Проверка линейности градуировки по эффективности регистрации считается успешной, если относительное отклонение измеренных значений активности источников  $A_{\text{\tiny{H3M1,2}}}$ , Бк, от ожидаемого значения  $A_{\text{out}12}$ , рассчитанного по формуле (4.1), удовлетворяет неравенству

$$
\left| \frac{A_{\text{ox1,2}} - K_{\text{reow}} \cdot \overline{A}_{\text{HSM1,2}}}{A_{\text{ox1,2}}} \right| \cdot 100 \le 15 \%, \tag{4.4}
$$

где  $K_{\text{recon}} = 2.27 - \text{reconerpuческий коэффициент при переходе от геометрии}$ 

точечного источника в поверочном приспособлении к геометрии кассеты с сорбентом.

#### **4.5.4 Измерение собственной фоновой объемной активности УДИ-1Б**

Для проведения измерений:

1) подготовить УДИ-1Б для работы в режиме измерения активности на фильтре без прокачки, поместить на штатное место кассету с сорбентом заполненную чистым фильтрующим материалом, включить УДИ-1Б;

П р и м е ч а н и е – Допускается измерения фоновой активности проводить без кассеты с сорбентом.

- 2) через 15 мин зафиксировать значение фоновой активности <sup>132</sup>I на фильтре  $A_{\text{ab}}$ , Бк;
- 3) повторить процедуру 2) 10 раз;

4) рассчитать среднее значение суммарной фоновой активности  $\overline{A}_{\phi}$  по формуле

$$
\overline{A}_{\phi} = \frac{1}{10} \cdot \sum_{i=1}^{10} A_{\phi i} , \qquad (4.4)
$$

где А<sub>фi</sub> – измеренные значения фоновой активности УДИ-1Б, Бк,

i – номер измерения,

П р и м е ч а н и е – Результат измерений фоновой активности без прокачки численно равен фоновой объёмной активности.

Результаты считают положительными, если среднее значение собственной фоновой объемной активности УДИ-1Б не превышает 3,7 Бк/м $^3$ .

# **4.5.5 Определение основной относительной погрешности измерений объёмной активности радионуклидов йода**

4.5.5.1 Определение относительной погрешности измерений объёмного расхода воздуха:

1) подготовить УДИ-1Б к работе совместно с насосным блоком БН-01 и ПЭВМ с установленной программой «Конфигуратор»;

2) соединить соответствующим шлангом входной штуцер УДИ-1Б с выходным штуцером счетчика газа;

3) подготовить и обнулить секундомер;

4) зафиксировать первоначальное показание счетчика газа;

5) включить УДИ-1Б, открыть окна «Средняя скорость потока, л/мин» и «Средняя накопительная скорость потока, л/мин» вкладки «Измерения» программы «Конфигуратор»;

6) после короткого звукового сигнала одновременно начать измерения времени прокачки - секундомером, объёма прокачанного воздуха - счетчиком газа, расхода воздуха - УДИ-1Б;

7) после очередного короткого звукового сигнала зафиксировать и записать:

- значение объёма прокачанного воздуха по текущему показанию счетчика газа  $\rm V_{0i}$  , л,

- показание секундомера  $\tau_i$ , мин,

- значения объёмного расхода v<sub>i наб</sub> и v<sub>i нак</sub>, зарегистрированные в окнах «Средняя скорость потока, л/мин» по методу «наблюдения» и «Средняя накопительная скорость потока, л/мин» по методу «накопления» соответственно;

8) повторить процедуры 5) - 7) 10 раз;

9) рассчитать среднее значение объёмного расхода воздуха  $\mathbf{v}_0$ , л/мин, по формуле

$$
v_0 = \frac{\sum_{i=1}^{i=10} (V_{0i}/\tau_i)}{10},
$$
\n(4.3)

10) рассчитать среднее значение объёмного расхода воздуха, измеренное расходомером УДИ-1Б по методу «наблюдения» и методу «накопления»  $V_{\text{max}}$ , л/мин, по формуле

$$
v_{\text{Ha6},\text{HaK}} = \frac{1}{10} \cdot \sum_{i=1}^{10} v_{i \text{Ha6},\text{HaK}} , \qquad (4.4)
$$

где  $v_{i_{\text{max}}}$  и  $v_{i_{\text{max}}}$  – значения, зарегистрированные в окнах «Средняя скорость потока, л/мин»

и «Средняя накопительная скорость потока, л/мин» вкладки «Измерения» программы «Конфигуратор».

i – порядковый номер результатов измерений;

11) определить относительную погрешность измерений объёмного расхода воздуха по методу «наблюдения» и методу «накопления»  $\delta_{v \text{ has}}$ , в процентах, по формуле

$$
\delta_{\nu\text{ had, has}} = \frac{V_{\text{Ha6},\text{hax}} - V_0}{V_0} \cdot 100, \qquad (4.5)
$$

4.5.5.2 Основную относительную погрешность измерений объёмной активности радионуклидов йода определить по каналу измерений объёмной активности <sup>132</sup>I с использованием источника ИМН-Г-1 на основе  $^{137}Cs$ :

1) установить на место кассеты с сорбентом поверочное приспособление с источником ИМН-Г-1 на основе  $^{137}Cs$ ;

2) подготовить УДИ-1Б к работе в режиме измерения активности <sup>132</sup>I на фильтре без прокачки по методу «наблюдения» с помощью программы «Конфигуратор»;

3) включить УДИ-1Б и после повторного короткого звукового сигнала зафиксировать на ЖКИ УДИ-1Б результат измерения активность на фильтре <sup>132</sup>I, Бк, по методу «наблюдения»;

4) повторить процедуру 3) 10 раз;

5) подготовить УДИ-1Б к работе в режиме измерения активности <sup>132</sup>I на фильтре без прокачки по методу «накопления» с помощью программы «Конфигуратор»;

6) включить УДИ-1Б и после повторного короткого звукового сигнала зафиксировать на ЖКИ УДИ-1Б результат измерения активность на фильтре <sup>132</sup>I, Бк, по методу «накопления»;

7) повторить процедуру 6) 10 раз;

8) рассчитать среднее арифметическое значение измеренной активности по методу «наблюдения» и методу «накопления»  $\overline{A}_{\text{Hao, Hak}}$ , Бк, по формуле

$$
\overline{A}_{\text{na6},\text{max}} = \frac{1}{10} \cdot \sum_{i=1}^{10} A_{i \text{ na6},\text{max}} \,, \tag{4.8}
$$

где i – порядковый номер результатов измерений;

9) рассчитать основную относительную погрешность измерений объёмной активности по методу «наблюдения» и методу «накопления»  $\delta A_{OA}$ , в процентах, по формуле

$$
\delta A_{OA} = 1,1 \cdot \sqrt{\left(\frac{A_{ox} - K_{\pi} \cdot K_{\text{recon}} \cdot \overline{A}_{\text{Ha6},\text{HaK}}}{A_0} \cdot 100\right)^2 + \delta_{AO}^2 + \delta_{\text{v hao},\text{HaK}}^2},\quad(4.9)
$$

где  $A_{\text{ox}}$  – активность <sup>137</sup>Cs на фильтре кассеты с сорбентом, рассчитанная по формуле (4.1) Бк;

1,27 η  $K_n = \frac{\eta_I}{n} = 1.27 - \kappa$ оэффициент пересчета активности условного источника <sup>132</sup>I,

на активность источника <sup>137</sup>Сs, измеряемую по каналу <sup>132</sup>I;

 $\eta_{\text{\tiny I}}$  – выход гамма- квантов на один акт распада для  $^{132}\text{I};$ 

 $\eta_{\text{cs}}$  – выход гамма- квантов на один акт распада для  $^{137}Cs$ ;

 $K_{\text{recon}}$  = 2,27 – геометрический коэффициент при переходе от геометрии точечного источника в поверочном приспособлении к геометрии кассеты с сорбентом;

 $\overline{A}_{\text{max}}$  – среднее значение активности, измеренное по методу «наблюдения» и методу «накопления» условного источника <sup>132</sup>I на фильтре кассеты с сорбентом;

 $\delta_{A0}$  – относительная погрешность измерения активности ИМН-Г-1 на основе  $^{137}$ Cs, %, (из свидетельства о его поверке);

 $\delta_{\text{v}}$  наб,  $\delta_{\text{v}}$  нак – относительная погрешность измерений объёмного расхода воздуха, рассчитанная по формуле (4.7), %.

Результаты поверки считают положительными, если:

- относительная погрешность измерений объёмного расхода воздуха по методу «наблюдения» и методу «накопления» не превышает ±10 %;

- основная относительная погрешность измерений объёмной активности радионуклидов йода по методу «наблюдения» и методу «накопления» не превышает  $\pm 30\%$ .

# **4.5.6 Определение скорости счёта от контрольного источника**

Определение скорости счёта от контрольного источника выполнить следующим образом:

1) подготовить УДИ-1Б к работе без прокачка воздуха;

2) установить с помощью программы «Конфигуратор» режим «Градуировка»;

3) установить контрольный источник на штатное место и включить УДИ-1Б;

4) зафиксировать появившиеся на ЖКИ скорости счета n<sub>nerl</sub> в пике 511 кэВ и n<sub>ner2</sub> в пике 1274 кэ $B(c^{-1})$ ;

5) дождитесь появления сообщения «Удалить источник» на ЖКИ УДИ-1Б по окончании процедуры градуировки, удалить контрольный источник;

6) повторите процедуры 3), 4) четыре раза, определите средние арифметические значения  $\overline{n}_{\text{ner}}$  и  $\overline{n}_{\text{ner}}$ ;

7) удалить контрольный источник, установить на его место заглушку.

#### 4.6 Оформление результатов поверки

4.6.1 Если УЛИ-1Б по результатам поверки признана пригодной к применению, то на неё выдается «Свидетельство о поверке» по форме, приведенной в ПР 50.2.006-94.

В свидетельство о поверке заносятся значения:

- средней скорости счёта от контрольного источника;

- основной относительной погрешности измерений объёмной активности гаммаизлучающих радионуклидов йода;

- относительной погрешности измерений объёмного расхода воздуха.

4.6.2 Если УДИ-1Б по результатам поверки признана непригодной к применению, «Свидетельство о поверке» аннулируется и выписывается «Извещение о непригодности» по форме, приведенной в ПР 50.2.006-94.

# 5 ТЕКУЩИЙ РЕМОНТ

5.1 Текущий ремонт УДИ-1Б заключается в восстановлении поврежденных кабелей и разъёмов.

Узлы УДИ-1Б не ремонтопригодны и в случае выхода из строя подлежат замене на предприятии-изготовителе.

#### **6 ХРАНЕНИЕ**

6.1 УДИ-1Б до введения в эксплуатацию следует хранить в отапливаемом и вентилируемом помещении:

- в упаковке предприятия-изготовителя в условиях хранения  $1(\text{J})$  по ГОСТ 15150-69 при температуре окружающего воздуха от +5 до +40 °С и относительной влажности до 80 % при +25 °С;

- без упаковки в условиях атмосферы типа I по ГОСТ 15150-69 при температуре окружающего воздуха от +10 до +35 °С и относительной влажности до 80 % при +25 °С.

6.3 В помещении для хранения не должно быть пыли, паров кислот и щелочей, агрессивных газов и других вредных примесей, вызывающих коррозию.

Место хранения должно исключать попадание прямого солнечного света на УДИ-1Б.

6.4 Срок сохраняемости УДИ-1Б в упаковке предприятия изготовителя не менее 3 лет.

# 7 ТРАНСПОРТИРОВАНИЕ

7.1 УДИ-1Б в упаковке предприятия-изготовителя может транспортироваться всеми видами транспорта на любые расстояния:

- перевозка по железной дороге должна производиться в крытых чистых вагонах;

- при перевозке открытым автотранспортом ящики должны быть накрыты водонепроницаемым материалом;

- при перевозке воздушным транспортом ящики должны быть размещены в герметичном отапливаемом отсеке;

- при перевозке водным и морским транспортом ящики должны быть размещены в трюме.

7.2 Размещение и крепление ящиков на транспортных средствах должны обеспечивать устойчивое положение при следовании в пути, отсутствие смещения и ударов друг о друга.

7.3 При погрузке и выгрузке должны соблюдаться требования надписей, указанных на транспортной таре.

7.4 Условия транспортирования:

- температура  $\ldots$   $\ldots$   $\ldots$   $\ldots$   $\ldots$   $\ldots$   $\ldots$   $\ldots$   $\ldots$   $\ldots$   $\ldots$  от минус 50 до плюс 50 °С при условии плавной температурной стабилизации при выгрузке до температур от 5 до 40 С и последующего пребывания в нормальных условиях в течение 24 ч;

- влажность ……………………………………………………....…….… до 98 % при 35 °С;

- синусоидальные вибрации в диапазоне частот …………………………… от 10 до 55 Гц с амплитудой смещения не более 0,35 мм.

#### **8 УТИЛИЗАЦИЯ**

8.1 По истечении полного срока службы УДИ-1Б (её составных частей), перед отправкой на ремонт или для проведения поверки необходимо провести обследование на наличие радиоактивного загрязнения поверхностей. Критерии для принятия решения о дезактивации и дальнейшем использовании изложены в разделе 3 ОСПОРБ-99/2010.

8.2 Дезактивацию следует проводить растворами в соответствии с 3.3.3 в тех случаях, когда уровень радиоактивного загрязнения поверхностей УДИ-1Б (в том числе доступных для ремонта) может быть снижен до допустимых значений в соответствии с разделом 8 НРБ-99 и разделом 3 ОСПОРБ-99/2010.

8.3 В соответствии с разделом 3 СПОРО-2002 допускается в качестве критерия о дальнейшем использовании УДИ-1Б, загрязненной неизвестными гамма- излучающими радионуклидами, использовать мощность поглощённой дозы у поверхностей (0,1 м).

8.4 В случае превышения мощности дозы в 1 мкГр/ч (1 мкЗв/ч) над фоном после дезактивации или превышения допустимых значений уровня радиоактивного загрязнения поверхностей к УДИ-1Б предъявляются требования как к радиоактивным отходам (РАО). РАО подлежат классификации и обращению (утилизации) в соответствии с разделом 3 СПОРО-2002.

8.5 УДИ-1Б, допущенная к применению после дезактивации, подлежит ремонту или замене в случае выхода из строя. Непригодная для дальнейшей эксплуатации УДИ-1Б, уровень радиоактивного загрязнения поверхностей которой не превышает допустимых значений, должна быть демонтирована, чтобы исключить возможность её дальнейшего использования, и направлена на специально выделенные участки в места захоронения промышленных отходов.

УДИ-1Б с истекшим сроком службы, допущенная к использованию после дезактивации, подвергается обследованию технического состояния. При удовлетворительном техническом состоянии УДИ-1Б подлежит поверке и определению сроков дальнейшей эксплуатации.

# Приложение А (обязательное)

# **РАСШИФРОВКА ПОКАЗАНИЙ ИНДИКАТОРА УСТАНОВКИ РАДИОМЕТРИЧЕСКОЙ УДИ-1Б**

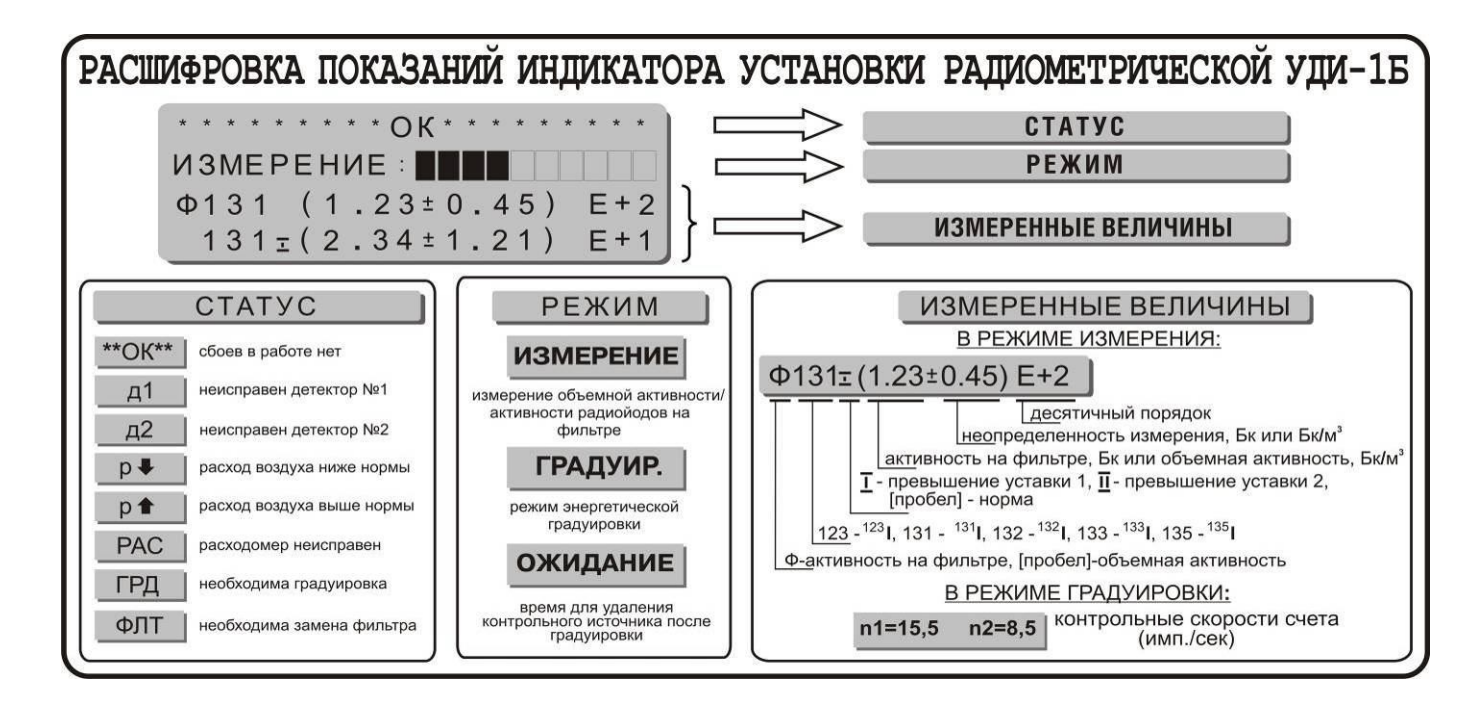

Если значение объёмной активности какого-либо радионуклида йода слишком мало для анализа его концентрации, или УДИ-1Б не успела набрать достаточную статистику (характерный данному радионуклиду фото- пик на гамма- спектре четко не просматривается), на ЖКИ отображается нулевой результат измерения с расчетным значением неопределенности измерения.

# Приложение Б (обязательное)

# **ГАБАРИТНЫЕ И ПРИСОЕДИНИТЕЛЬНЫЕ РАЗМЕРЫ**

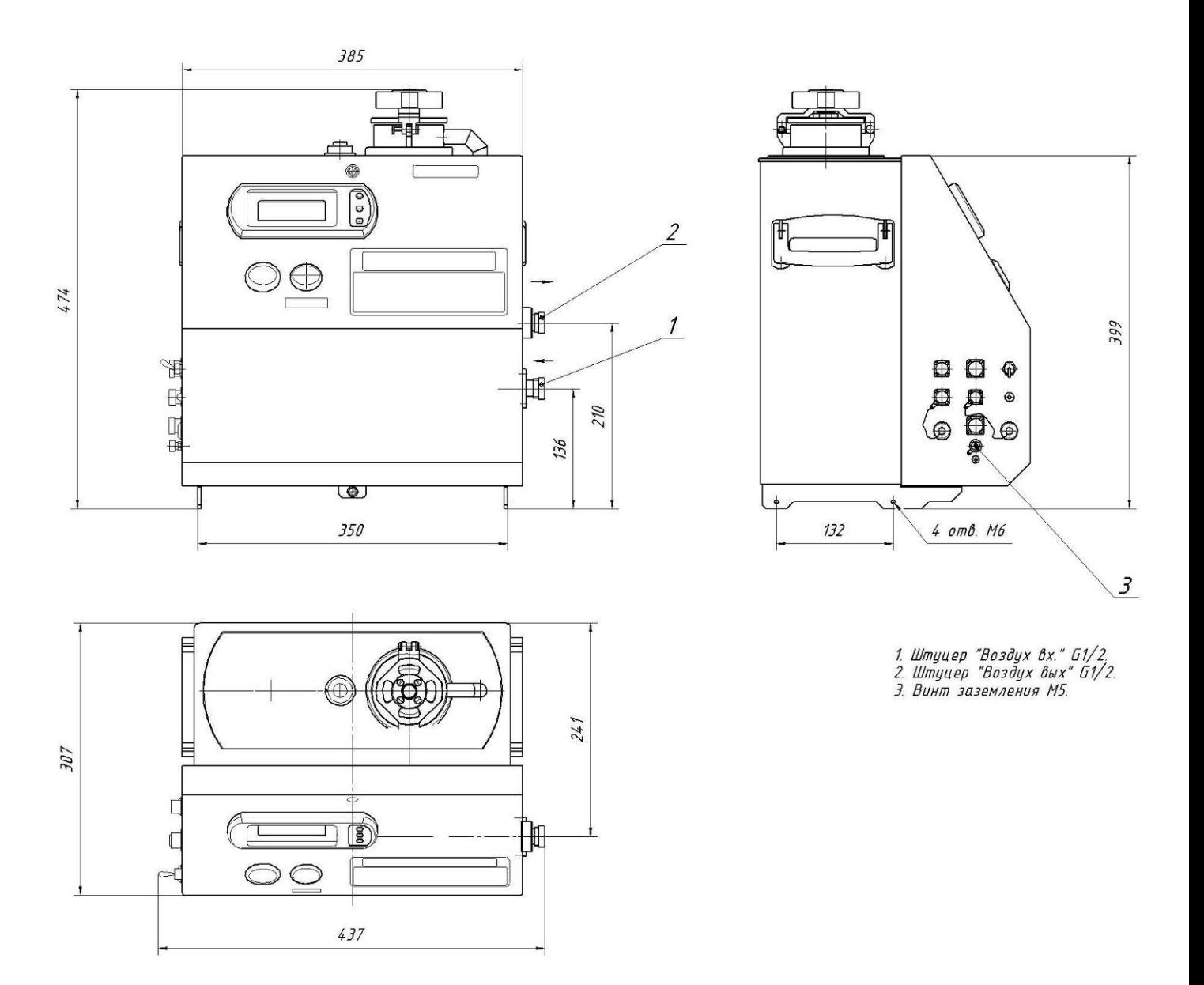

Рисунок Б.1 - Установка радиометрическая УДИ-1Б

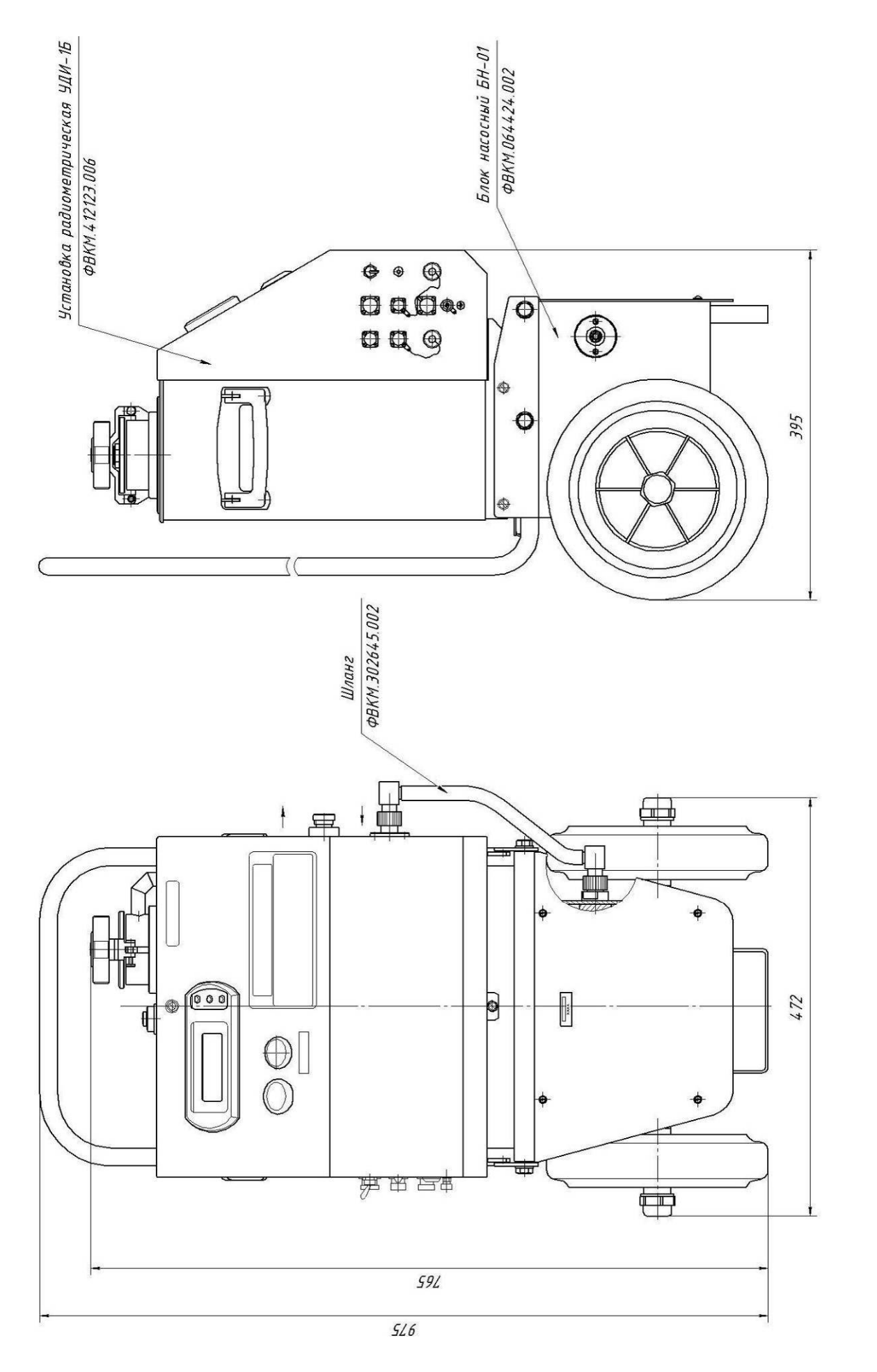

Рисунок Б.2 - Установка радиометрическая УДИ-1Б с насосным блоком БН-01 Рисунок Б.2 - Установка радиометрическая УДИ-1Б с насосным блоком БН-01

Приложение В (обязательное)

# СХЕМА ЭЛЕКТРИЧЕСКАЯ СОЕДИНЕНИЙ **СХЕМА ЭЛЕКТРИЧЕСКАЯ СОЕДИНЕНИЙ**

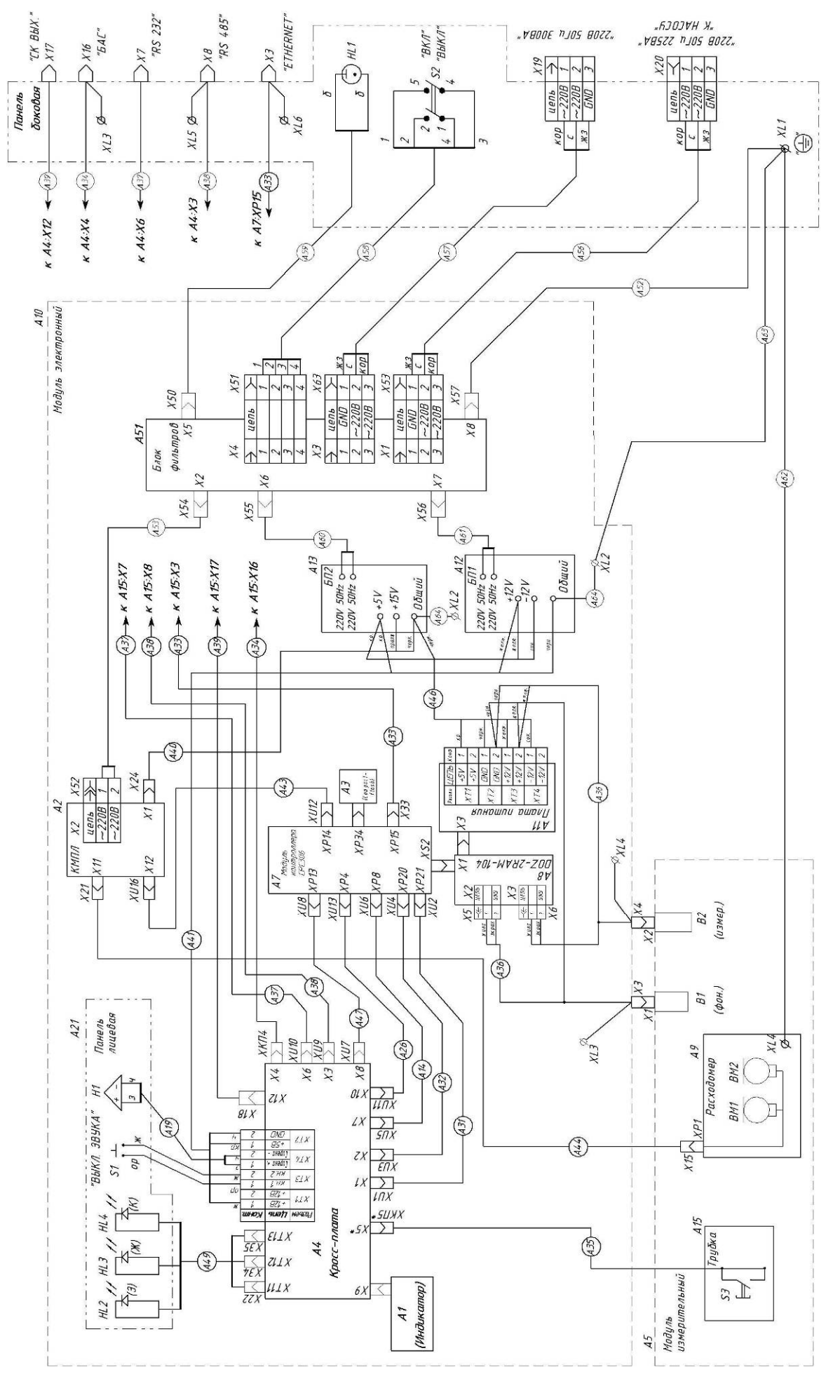

ФВКМ.412123.006РЭ 27

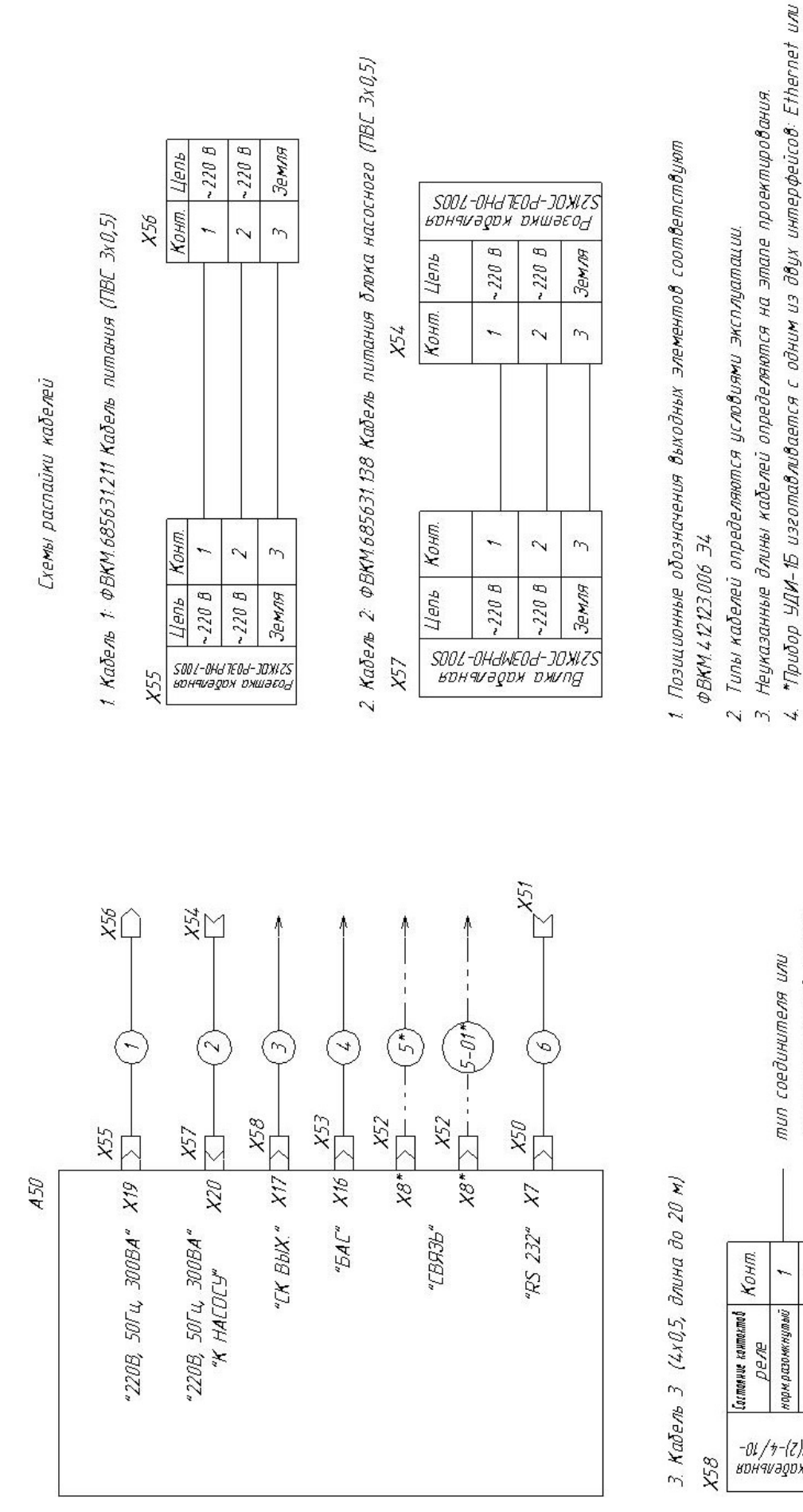

СХЕМА ЭЛЕКТРИЧЕСКАЯ ПОДКЛЮЧЕНИЙ

(обязательное) Приложение Г

 $\overline{a}$  $\overline{5}$ Земля

Цель  $-220$  $\sim$  220

> ФВКМ.412123.006РЭ 28

 $\sim$ 4 B ALUDUS ROUSE орм разомкнульф переключающий норм замкнулый -<br>01/1-74<br>01/11/1-21/17/17<br>нончи хором измиасон

коммуникационной панели эпределяется на этапе тип соединителя или проектирования

RS-485. Разьем Х8 "Связь" имеет разную распайну в зависимости от исполнения. Различия см. 8 кабелях 5 и 5-01

a

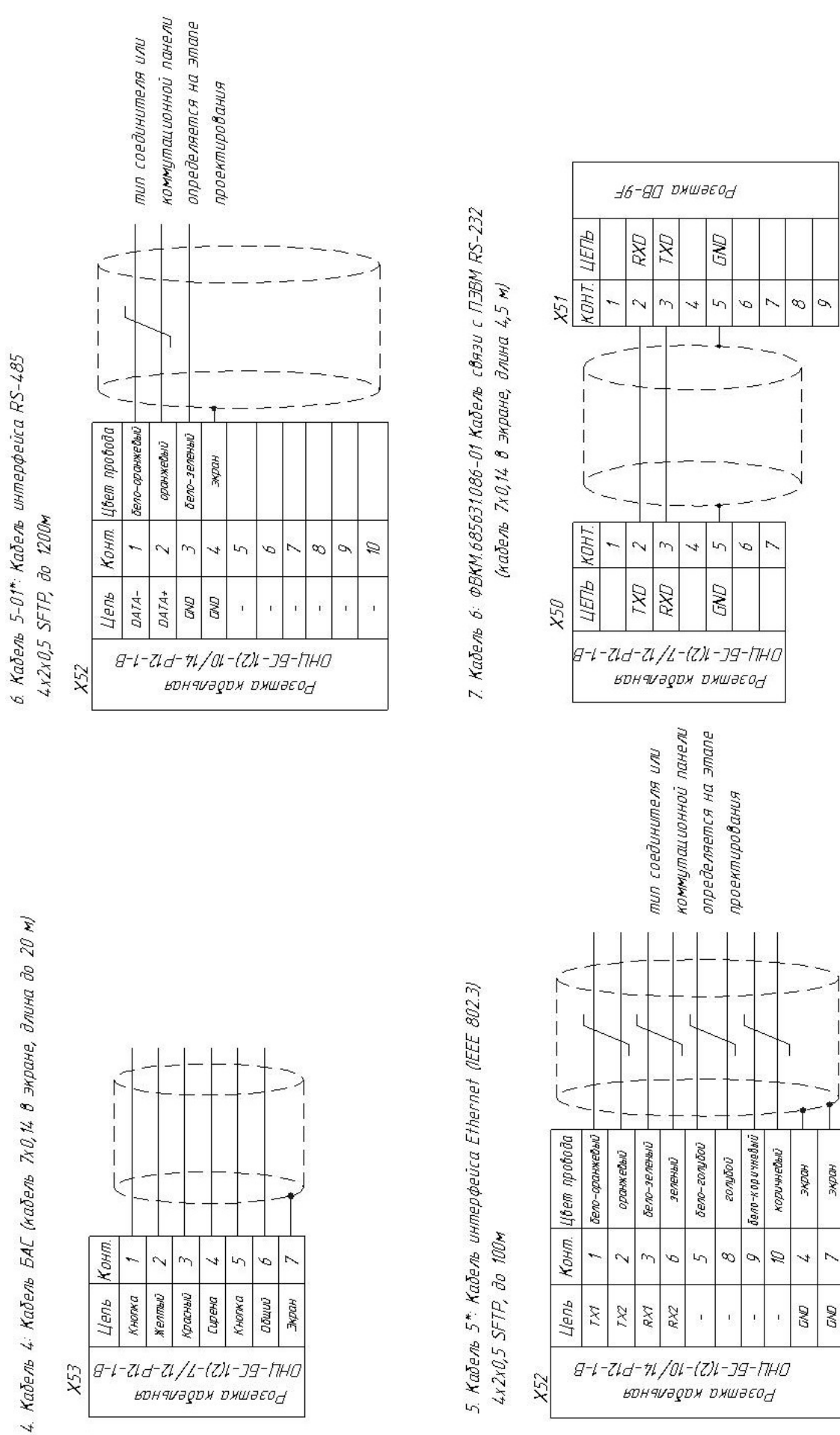

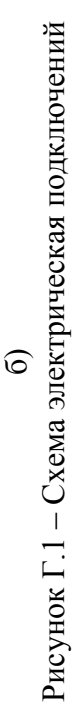

Pacnauka kabena uнтерфейса Ethernet (IEEE 802.3) 4-2-0.5 SFTP

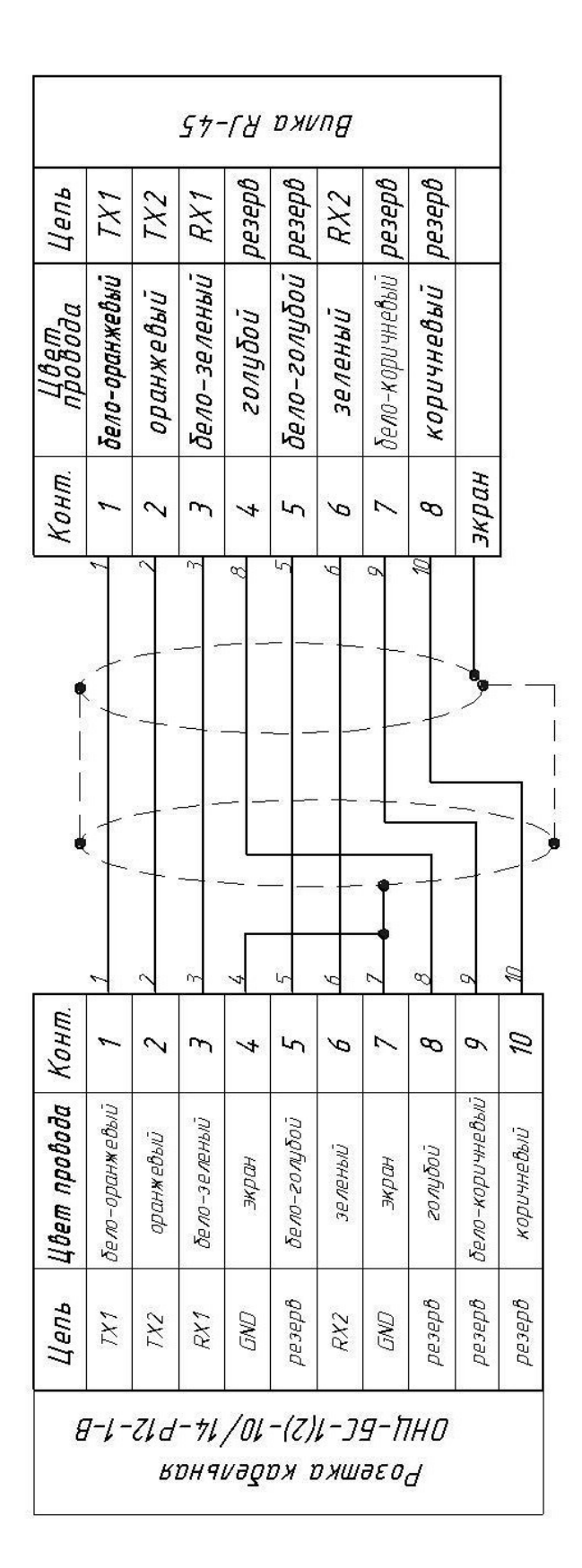

В случае использования неэкранированной розетки RJ-45 не использовать контакты 4, 7 GND розетки<br>кабельной ОНЦ-БС-1(2)-10/14-P12-1-B

# Приложение Д (обязательное)

# **ПЕРЕЧЕНЬ РАСХОДНЫХ МАТЕРИАЛОВ ДЛЯ ЭКСПЛУАТАЦИИ УДИ-1Б**

Д.1 Кассета с сорбентом.

Замена стандартной кассеты с сорбентом ФВКМ.305152.001 проводится не реже одного раза в три месяца. При нормальной эксплуатации УДИ-1Б средний расход кассет с сорбентом составляет не более 5 штук за 6 месяцев, при аварийной эксплуатации ожидаемый расход составляет 1 штука в час.

Примечание - При аварийной эксплуатации рекомендуется использовать однослойные кассеты с сорбентом ФВКМ.305152.012. Рекомендуемый расход составляет - одна кассета в час.

Поскольку срок хранения кассет составляет 12 месяцев, лучше всего иметь в комплектности 10 штук: 5 штук для нормальной и 5 штук для аварийной эксплуатации с тем, чтобы раз в год обновлять аварийный запас, переводя его в оперативный контроль.

Д.2 Шланг ПВХ - внутренний диаметр 10 мм1 м.

Д.3 Масло силиконовое - 1 флакон 12 мл.

Д.4 Бязь - 1 м<sup>2</sup>.

# Приложение Е (обязательное)

# **СПИСОК ПАРАМЕТРОВ, ДОСТУПНЫХ ДЛЯ ОТОБРАЖЕНИЯ И РЕДАКТИРОВАНИЯ С ПОМОЩЬЮ ПРОГРАММЫ «КОНФИГУРАТОР»**

# **Е.1 Перечень доступных страниц (вкладок) конфигурирования:**

- Общие;
- *Служебные;*
- Настройка измерений;
- Измерения;
- *Специальные настройки измерений;*
- Уставки;
- *Градуировка;*
- Спектры;
- Сеть.

Примечание - Вкладки «Служебное», «Градуировка» и «Специальные настройки измерений» отображаются только после перевода программы в режим расширенного доступа. По умолчанию, они являются скрытыми.

#### **Вкладка «Общие»**

Данная вкладка содержит общие сведения об УДИ-1Б и включает следующие параметры:

**Серийный номер** *–* серийный номер подключенной УДИ-1Б.

**Текущее время** *–* число, месяц, год, а также часы, минуты и секунды считанного измерения.

**Версия программного обеспечения** *–* номер версии внутреннего программного обеспечения подключенной УДИ-1Б.

**Версия конструктива прибора** *–* номер версии аппаратной платформы подключенной УДИ-1Б.

**Наработка, часов** *–* суммарное время работы УДИ-1Б в часах с момента ввода в эксплуатацию.

**Статус устройства** *–* число, определяющее работоспособность или неисправности УДИ-1Б и его побитовая расшифровка. Выявленные неисправности автоматически отмечаются «галочками» и выделяются желтым цветом.

**Режим работы** *–* служебный параметр, характеризующий состояние УДИ-1Б в текущий момент времени. В нормальном рабочем режиме в данном поле отображается «0».

# **Вкладка «Служебное»**

Данная вкладка отображается только после перевода программы в режим расширенного доступа. Вкладка содержит следующие параметры:

**Режим компоновки проекта** – служебный параметр, характеризующий способ компиляции внутреннего программного обеспечения УДИ-1Б.

**Сервисные функции** *–* служебный параметр, характеризующий используемые сервисные функции, а также его побитовая расшифровка.

**UDP отсылка спектров** *–* служебный параметр, характеризующий передачу УДИ-1Б информации о полученных спектрах во внешнюю информационную сеть, а также его побитовая расшифровка.

#### **Вкладка «Настройка измерений»**

Данная вкладка позволяет управлять процессом измерений, а также настраивать режимы работы и индикации УДИ-1Б. Вкладка содержит следующие параметры:

**Измеряемые нуклиды** *–* в данном поле необходимо выбрать (отметить «галочками») те радионуклиды  $\binom{131}{1}$ ,  $\frac{132}{1}$ ,  $\frac{133}{1}$ ,  $\frac{135}{1}$  и  $\frac{123}{1}$ ), для которых УДИ-1Б должно производиться измерение объемной активности либо активности на фильтре.

Значения объемной активности и активности на фильтре для радионуклидов, не выбранных в качестве измеряемых, приравниваются УДИ-1Б к нулю.

В режиме расширенного доступа в отдельной строке также отображается целочисленный десятичный эквивалент данной битовой совокупности.

**Приоритетный нуклид** *–* в данном поле необходимо выбрать (отметить «галочкой») приоритетный нуклид – радионуклид, критерий минимизации неопределенности которого определяет момент начала вычислений по всем выбранным радионуклидам.

В режиме расширенного доступа в отдельной строке также отображается целочисленный десятичный эквивалент данной битовой совокупности.

**Отображаемый нуклид. Первая строка** *–* в данном поле необходимо выбрать параметр, который будет отображаться на ЖКИ УДИ-1Б в первой информационной строке.

Примечание - На ЖКИ УДИ-1Б первая и вторая строки выделены под индикацию режимов работы и состояния устройства, а третья и четвертая строки – для отображения измеряемых значений. Третья и четвертая строки называются информационными.

В режиме расширенного доступа в отдельной строке также отображается целочисленный десятичный эквивалент данной битовой совокупности.

**Отображаемый нуклид. Вторая строка** *–* в данном поле необходимо выбрать параметр, который будет отображаться на ЖКИ УДИ-1Б во второй информационной строке.

В режиме расширенного доступа в отдельной строке также отображается целочисленный десятичный эквивалент данной битовой совокупности.

**Минимальное время измерения для метода наблюдения (20с …600с)** *–* в данном поле можно выставить минимальный временной интервал, с которым УДИ-1Б будет производиться измерение и смена показаний на ЖКИ.

#### **Вкладка «Измерение»**

Данная вкладка отображает результаты измерений, производимых УДИ-1Б, вкладка содержит следующие параметры:

**Объемная активность, Бк/м^3** *–* в данной группе параметров отображаются значения объёмных активностей радионуклидов  $(^{131}I, ^{132}I, ^{133}I, ^{135}I, ^{123}I)$ , измеренных УДИ-1Б по методу «наблюдения».

**Активность на фильтре, Бк** *–* в данной группе параметров отображаются значения активностей радионуклидов  $\binom{131}{1}$ ,  $\frac{132}{1}$ ,  $\frac{135}{1}$ ,  $\frac{123}{1}$ ), зарегистрированных на фильтре УДИ-1Б и измеренных по методу «наблюдения».

**Накопительная объемная активность, Бк/м^3** *–* в данной группе параметров отображаются значения объемных активностей радионуклидов  $(^{131}I, ^{132}I, ^{133}I, ^{135}I, ^{123}I),$ измеренных УДИ-1Б по методу «накопления».

**Накопительная активность на фильтре, Бк** *–* в данной группе параметров отображаются значения активностей радионуклидов ( $^{[31}$ I,  $^{132}$ I,  $^{133}$ I,  $^{135}$ I,  $^{123}$ I), зарегистрированных на фильтре УДИ-1Б и измеренных по методу «накопления».

Если радионуклид не выбран в качестве измеряемого, его значения объемной активности и активности на фильтре, отображаемые в описанных выше полях, будут приравнены к нулю.

**Средняя скорость потока, л/мин** *–* среднее значение скорости потока воздуха через фильтр УДИ-1Б при измерении по методу «наблюдения».

**Средняя накопительная скорость потока, л/мин** *–* среднее значение скорости потока воздуха через фильтр УДИ-1Б при измерении по методу «накопления».

**Мгновенная скорость потока, л/мин** *–* мгновенное значение скорости потока воздуха через фильтр УДИ-1Б.

**Объем прокачанного воздуха, л (на одно измерение)** *–* значение объема воздуха, прокачанного через фильтр УДИ-1Б в течение одного измерения по методу «наблюдения».

**Накопительный объем, л (на одно измерение)** *–* значение объема воздуха, прокачанного через фильтр УДИ-1Б в течение одного измерения по методу «накопления».

#### **Вкладка «Специальные настройки измерений»**

Данная вкладка отображается только после перевода программы в режим расширенного доступа. Параметры, содержащиеся на вкладке, являются внутренними параметрами УДИ-1Б. Для изменения их значений необходимо привлечение персонала, прошедшего обучение на предприятии-изготовителе НПП «Доза».

#### **Вкладка «Уставки»**

Данная вкладка отображает значения предупредительных и аварийных уставок, задаваемых для УДИ-1Б. Вкладка содержит следующие параметры:

**Предупредительные уставки по объемной активности** *–* данная группа параметров содержит значения объемных активностей радионуклидов  $(^{131}\text{I}, ^{-132}\text{I}, ^{-133}\text{I}, ^{-123}\text{I}),$ соответствующие пороговым уставкам первого уровня (предупредительным).

**Аварийные уставки по объемной активности** *–* данная группа параметров содержит значения объемных активностей радионуклидов  $\binom{131}{1}$ ,  $\frac{132}{1}$ ,  $\frac{133}{1}$ ,  $\frac{135}{1}$ ,  $\frac{123}{1}$ ), соответствующие пороговым уставкам второго уровня (аварийным).

**Уставки срабатывания выходного СК по объемной активности** *–* значения объемных активностей радионуклидов йода, при которых должно происходить замыкание/размыкание выходного сухого контакта.

**Минимально допустимая скорость потока, л/мин** *–* значение минимальной скорости потока воздуха через фильтр, при котором УДИ-1Б является работоспособной.

**Максимально допустимая скорость потока, л/мин** *–* значение максимальной скорости потока воздуха через фильтр, при котором УДИ-1Б является работоспособной.

# **Вкладка «Градуировка»**

Данная вкладка отображается только после перевода программы в режим расширенного доступа. Вкладка содержит следующие служебные параметры:

**Коэффициент энергетической градуировки A осн. Детектора** *–* значение коэффициента А зависимости «энергия – канал» для основного детектора.

**Коэффициент энергетической градуировки В осн. Детектора** *–* значение коэффициента В зависимости «энергия – канал» для основного детектора.

**Коэффициент энергетической градуировки A фон. Детектора** *–* значение коэффициента А зависимости «энергия – канал» для фонового детектора.

**Коэффициент энергетической градуировки В фон. Детектора** *–* значение коэффициента В зависимости «энергия – канал» для фонового детектора.

**Градуировочный коэффициент А эффективности** *–* значение градуировочного коэффициента А эффективности регистрации УДИ-1Б гамма-излучения радионуклидов <sup>132</sup>I.

**Градуировочный коэффициент В эффективности** *–* значение градуировочного коэффициента В эффективности регистрации УДИ-1Б гамма-излучения радионуклидов <sup>132</sup>I.

**Порог А цифрового дискриминатора** *–* служебный параметр, необходимый для управления порогом цифрового дискриминатора АЦП.

**Порог В цифрового дискриминатора** *–* служебный параметр, необходимый для управления порогом цифрового дискриминатора АЦП.

**Коэффициент эффективности для низкоэнергетической области** *–* служебный параметр, используемый в УДИ-1Б, настроенной на измерение <sup>123</sup>I.

**Граница низкоэнергетической области** *–* служебный параметр, используемый в УДИ-1Б, настроенной на измерение <sup>123</sup>I.

#### **Вкладка «Спектры»**

На данной вкладке отображаются энергетические спектры основного и фонового каналов для режима «Наблюдения» и режима «Накопления» (принципы работы со спектрами приведены в руководстве оператора программы «Конфигуратор»).

#### **Вкладка «Сеть»**

Данная вкладка отображает сетевые параметры работы УДИ-1Б и содержит следующие параметры:

**Настройка Ethernet:**

- **IP адрес устройства** *–* значение IP адреса УДИ-1Б.

- **IP адрес сервера** *–* значение IP адреса устройства для автоматической рассылки данных.

#### **Настройка MODBUS:**

- **MODBUS адрес устройства** *–* значение сетевого адреса при поддержке УДИ-1Б протокола MODBUS.

- **MODBUS скорость передачи данных** *–* значение скорости обмена данными (бит/с) при поддержке УДИ-1Б протокола MODBUS.

- **MODBUS номер асинхронного порта установки** *–* номер COM-порта, к которому подключена УДИ-1Б.

#### **Е.2 Идентификация программы**

В целях идентификации программы «Конфигуратор» выполняется вычисление цифрового идентификатора файла configurer.exe, содержащего реализацию всех функций программы. Используется цифровой идентификатор, вычисляемый по методу MD5. Для вычисления цифрового идентификатора файла используется независимое свободно распространяемое программное обеспечение md5.exe.

Для вычисления цифрового идентификатора файла configurer.exe необходимо:

1) открыть консоль ОС Microsoft Windows **«Пуск» - «Выполнить» - «сmd.exe»<Enter>**;

2) выбрать в качестве текущей папку, в которой размещена программа «Конфигуратор» (предварительно в ту же папку должно быть помещено программное обеспечение md5.exe, команды и их параметры необходимо вводить с учетом требований ОС Microsoft Windows) **cd** [*путь\_к\_папке\_Конфигуратор*]**<Enter>**;

3) запустить программное обеспечение md5.exe для вычисления цифрового идентификатора файла configurer.exe (команды и их параметры необходимо вводить с учетом требований ОС Microsoft Windows) **md5.exe configurer.exe<Enter>**;

4) зафиксировать выданное значение цифрового идентификатора.

Пример полученных идентификационных данных программного обеспечения представлен в таблице Е.1.

Таблица Е.1

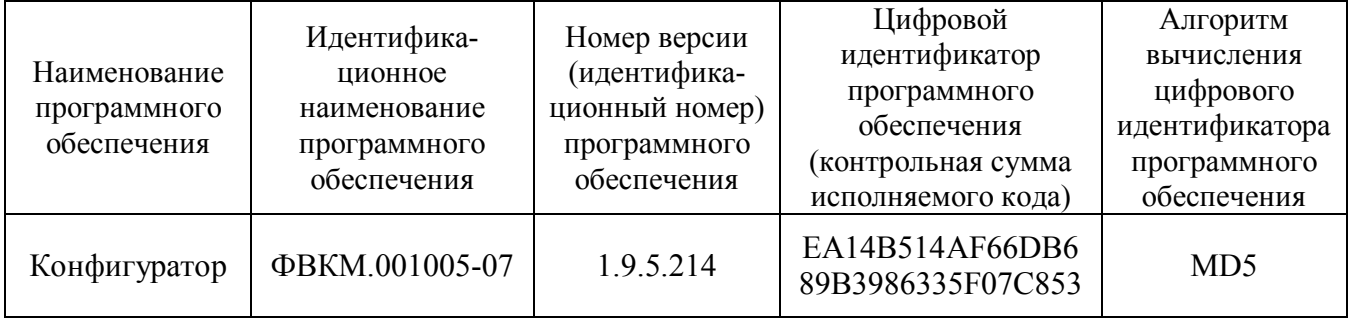